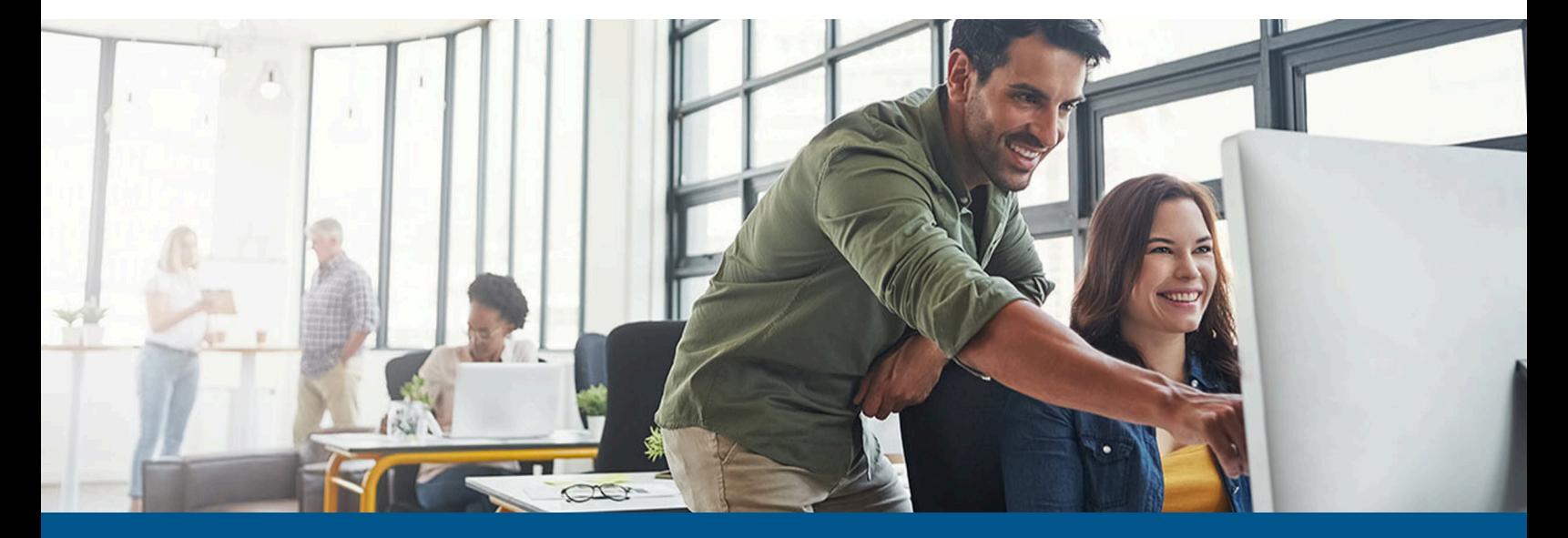

# **Kofax TotalAgility Configuration Utility Guide**

Version: 7.11.0

Date: 2022-12-30

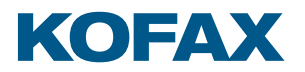

© 2022 Kofax. All rights reserved.

Kofax is a trademark of Kofax, Inc., registered in the U.S. and/or other countries. All other trademarks are the property of their respective owners. No part of this publication may be reproduced, stored, or transmitted in any form without the prior written permission of Kofax.

# **Table of Contents**

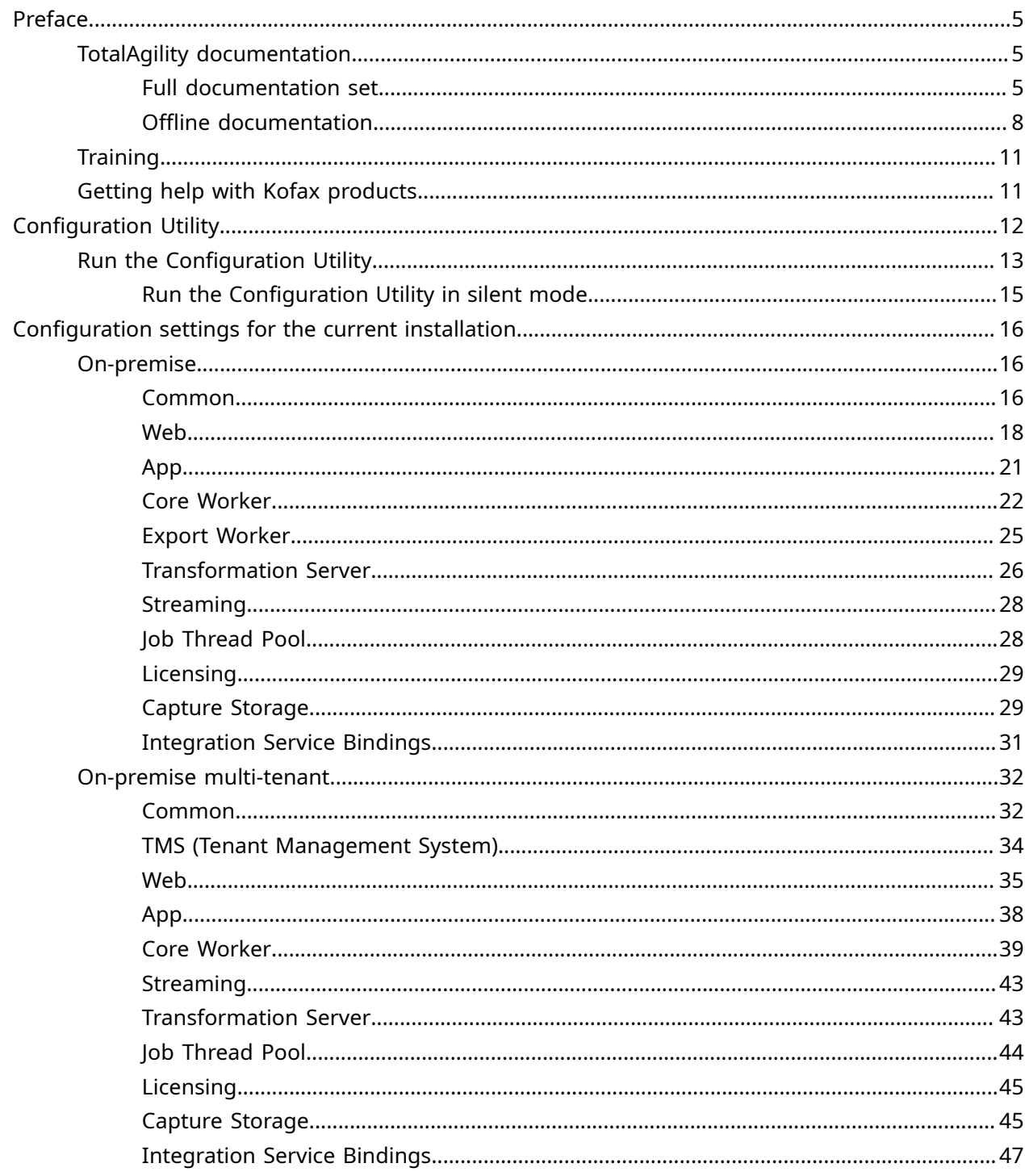

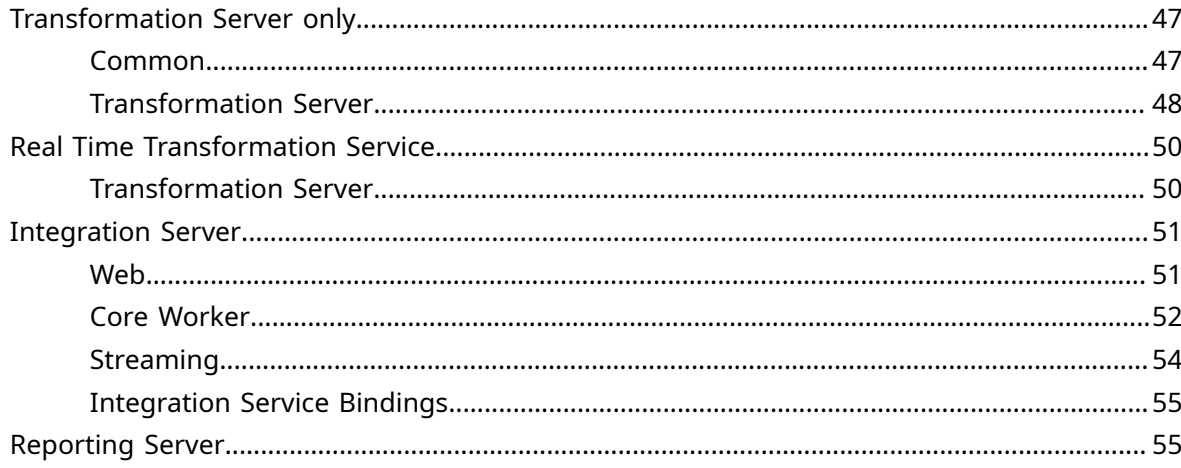

# <span id="page-4-0"></span>Preface

This guide explains how to use Configuration Utility to update settings across various configuration files for different types of installation and deployment.

# <span id="page-4-1"></span>TotalAgility documentation

To access the full documentation set online, see the Kofax TotalAgility [Documentation](https://docshield.kofax.com/Portal/Products/KTA/7.11.0-h49vd5omev/KTA.htm) page.

To launch the online help for the installed version of the product, click the Help icon in the application.

 When upgrading to TotalAgility 7.11.0 from an earlier version, ensure that the check box for "Import system Workspace package" is selected to view the Workspace help online; otherwise, you must import the WorkspaceHeader form from the TotalAgility Workspace package.

You can access the Kofax TotalAgility documentation online as well as [offline mode.](#page-7-0)

## <span id="page-4-2"></span>Full documentation set

A complete set of TotalAgility documentation includes the following items.

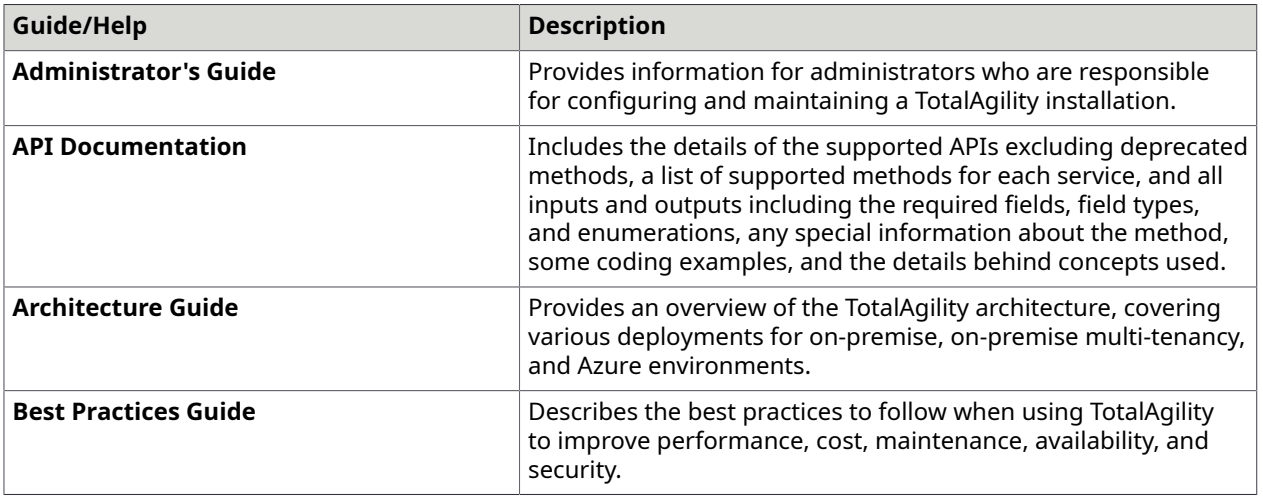

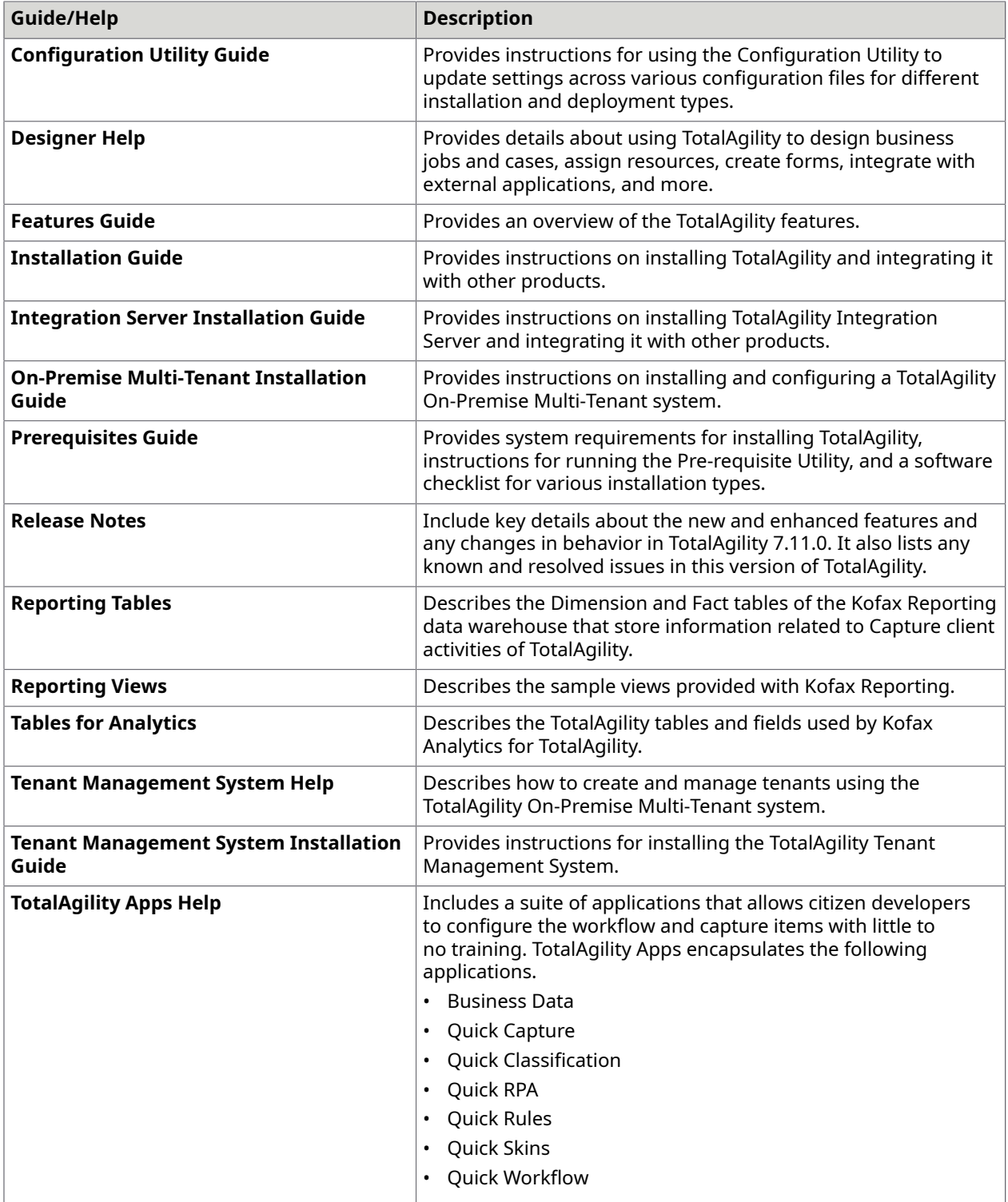

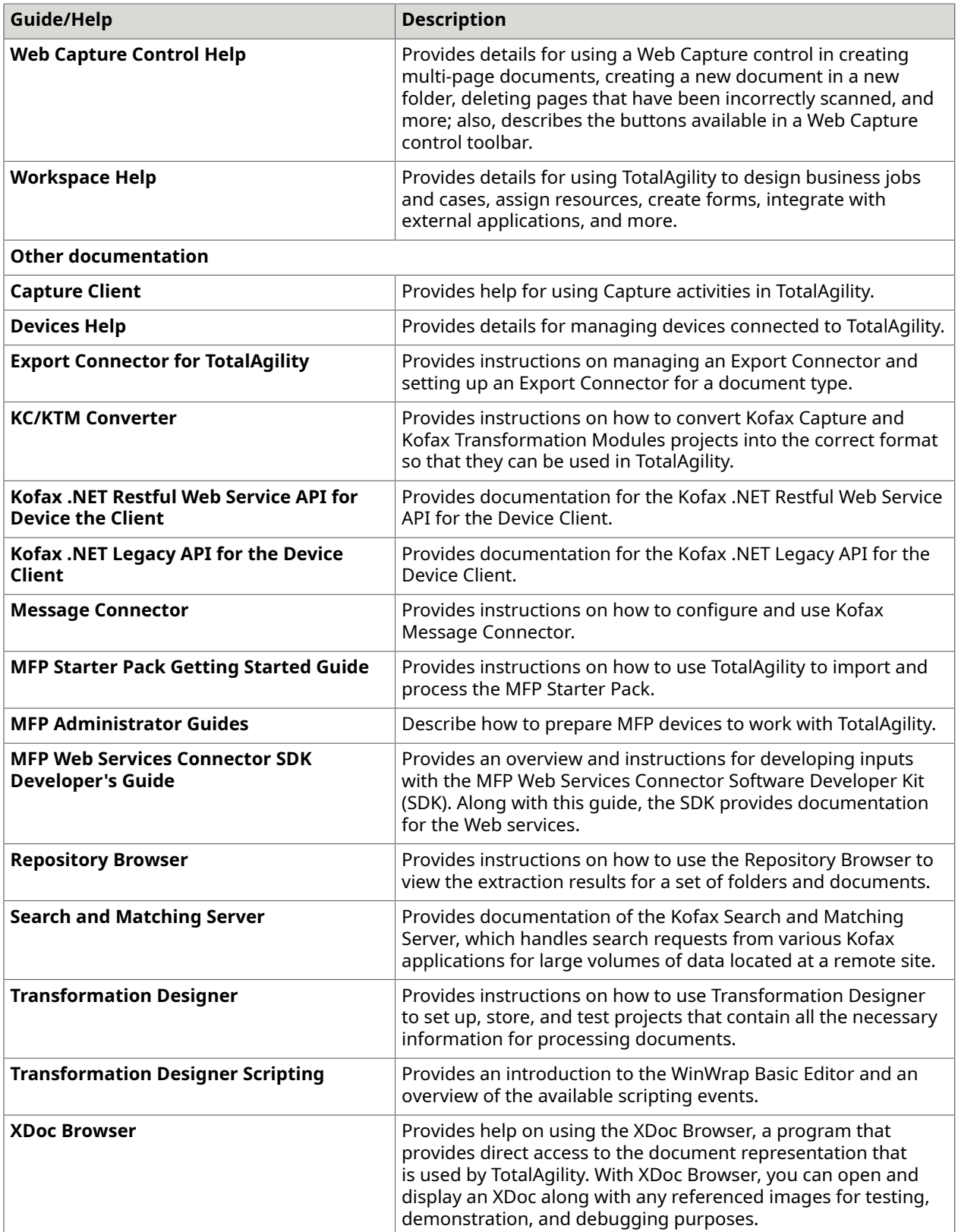

## <span id="page-7-0"></span>Offline documentation

If you require offline documentation, you can download it from the [Kofax Fulfillment Site.](https://delivery.kofax.com) For each language, a separate documentation package is available to download as a compressed file, such as TotalAgilityDocumentation\_7.11.0\_EN.zip for English or TotalAgilityDocumentation\_7.11.0\_FR.zip for French.

The English and Japanese .zip files include both help and print folders. The print folder contains PDF guides, such as the installation guide and administrator's guide. The .zip files for other languages contain a limited set of localized files.

The following procedure describes accessing TotalAgility documentation offline for English.

- **1.** From the Kofax Fulfillment Site, download the documentation.zip file for the applicable language, such as English.
- **2.** Extract the contents of the compressed documentation file to your local computer.
- **3.** In the TotalAgility product installation files, inside the Agility. Server. Web\Help folder, create a folder for the desired language. For example, for accessing TotalAgility documentation offline for English, create the EN folder as follows:

**D** In a distributed environment, copy files on the Web server, and apply the Web.config changes on the Application and Web servers.

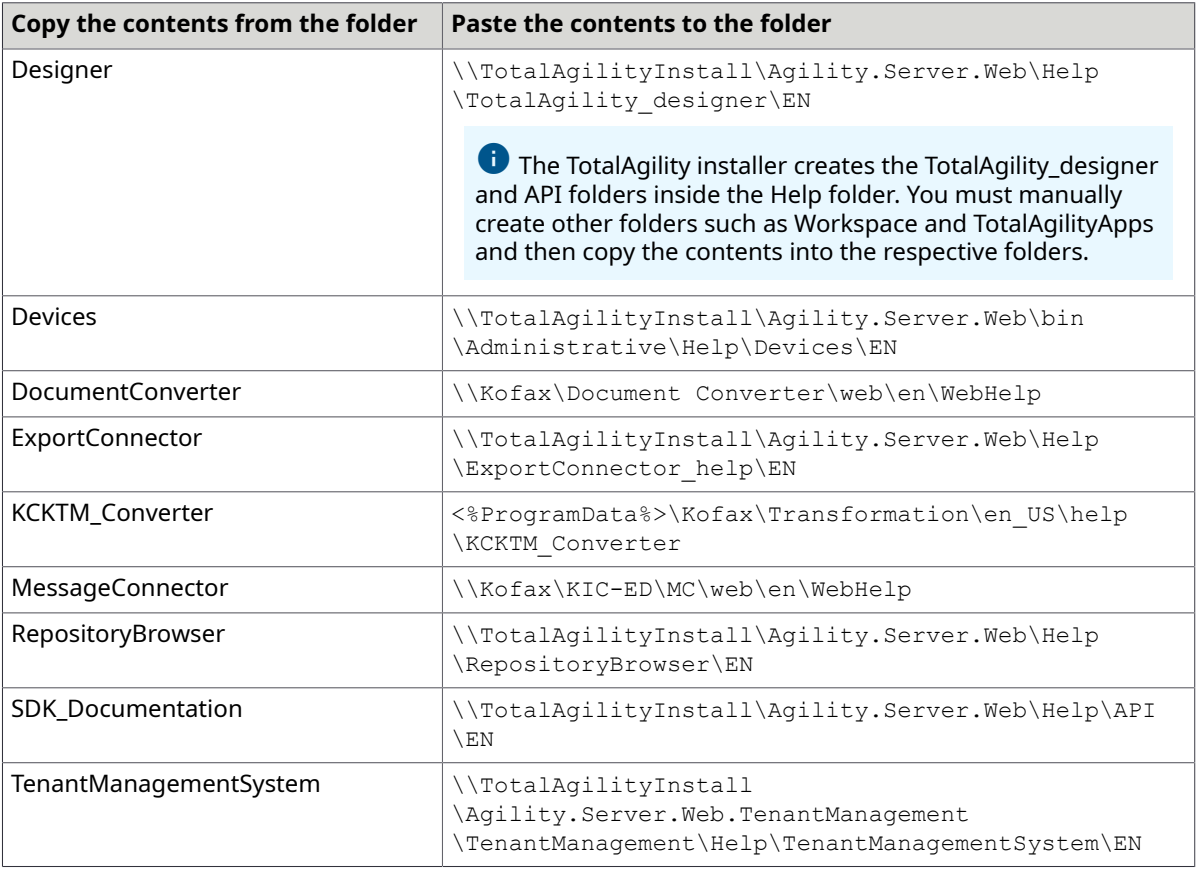

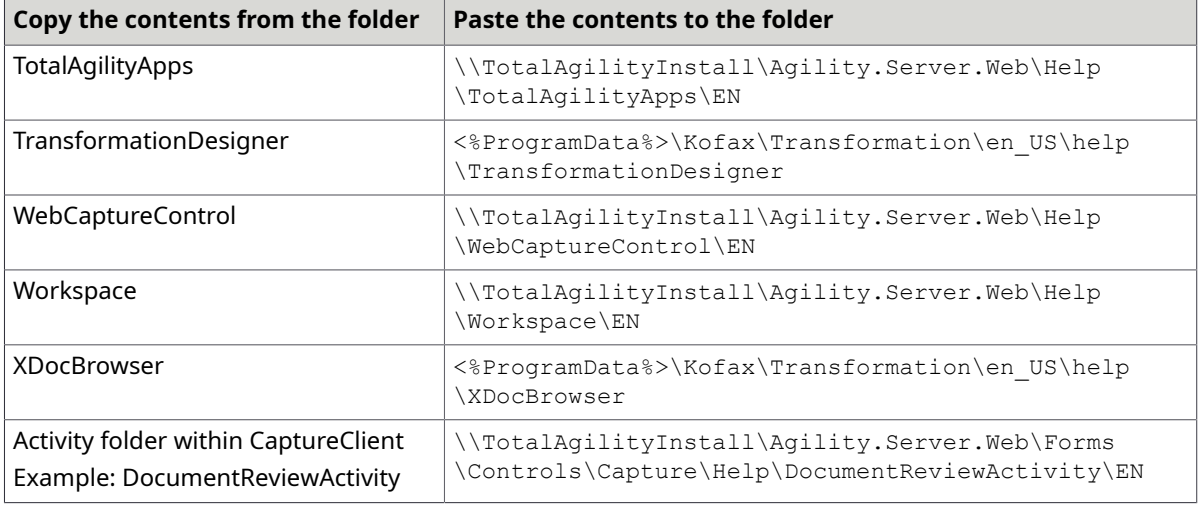

**4.** Navigate to the installation folder.

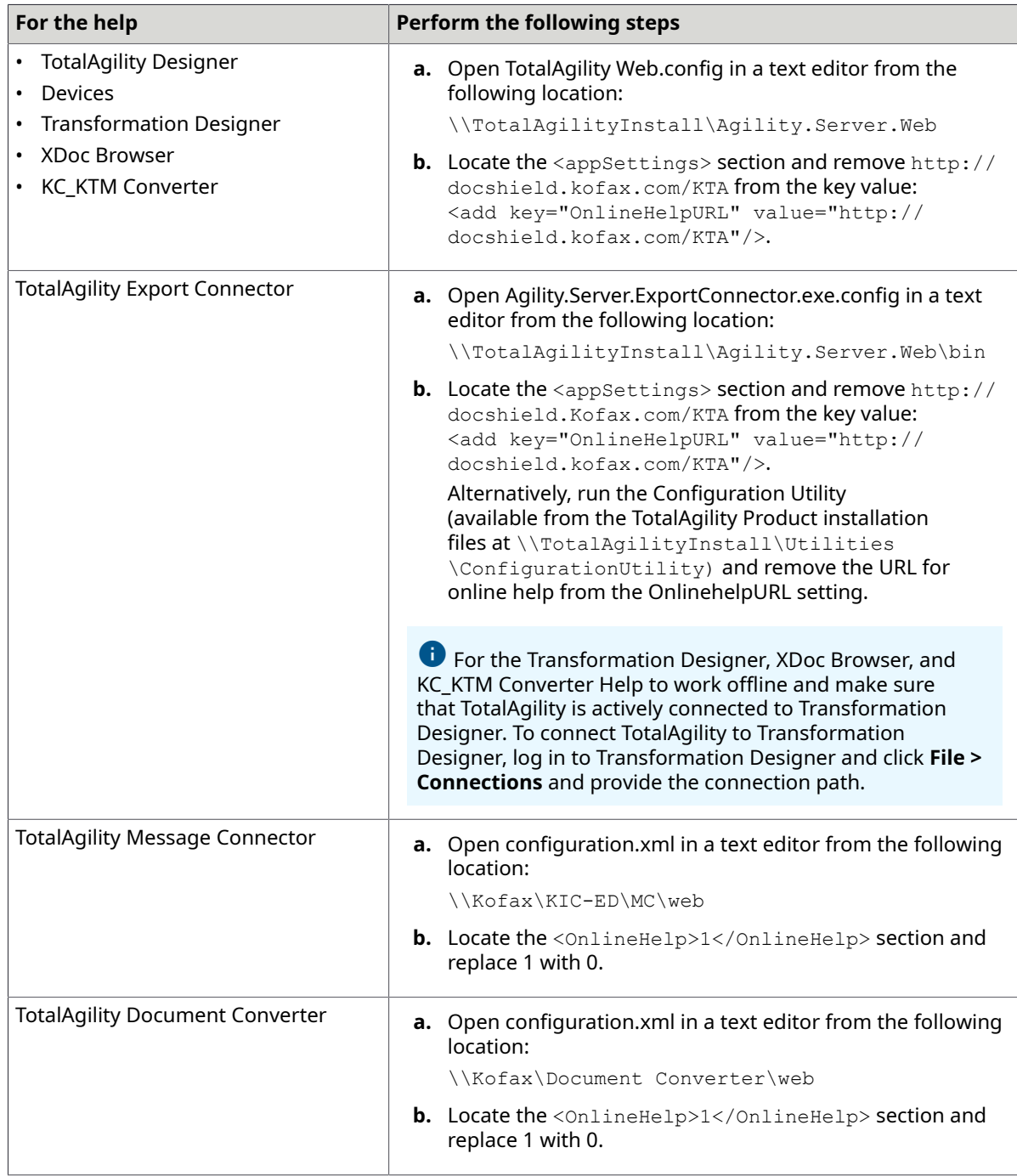

**5.** Save and close the configuration file. Clicking the Help icon will launch the help for the installed product.

# <span id="page-10-0"></span>**Training**

Kofax offers both classroom and online training to help you make the most of your product. To learn more about training courses and schedules, visit the [Kofax Education Portal](https://learn.kofax.com/) on the Kofax website.

# <span id="page-10-1"></span>Getting help with Kofax products

The [Kofax Knowledge Base](https://knowledge.kofax.com/) repository contains articles that are updated on a regular basis to keep you informed about Kofax products. We encourage you to use the Knowledge Base to obtain answers to your product questions.

To access the Kofax Knowledge Base:

- **1.** Go to the [Kofax website](https://www.kofax.com/) home page and select **Support**.
- **2.** When the Support page appears, select **Customer Support** > **Knowledge Base**.

 The Kofax Knowledge Base is optimized for use with Google Chrome, Mozilla Firefox or Microsoft Edge.

The Kofax Knowledge Base provides:

- Powerful search capabilities to help you quickly locate the information you need. Type your search terms or phrase into the **Search** box, and then click the search icon.
- Product information, configuration details, and documentation, including release news. Scroll through the Kofax Knowledge Base home page to locate a product family. Then click the product family name to view a list of related articles. Please note that some product families require a valid Kofax Portal login to view related articles.

From the Knowledge Base home page, you can:

- Access the Kofax Community (for all customers). Click the **Community** link at the top of the page.
- Access the Kofax Customer Portal (for eligible customers). Click the **Support** link at the top of the page. When the Customer & Partner Portals Overview appears, click **Log in to the Customer Portal**.
- Access the Kofax Partner Portal (for eligible partners). Click the **Support** link at the top of the page. When the Customer & Partner Portals Overview appears, click **Log in to the Partner Portal**.
- Access Kofax support commitments, lifecycle policies, electronic fulfillment details, and selfservice tools.

Go to the **General Support** section, click **Support Details**, and then select the appropriate tab.

# <span id="page-11-0"></span>Configuration Utility

The TotalAgility Configuration Utility allows you to modify or update settings across multiple configuration files at one go instead of updating each file separately. The utility is available at the following location in your installation files: …\\KofaxTotalAgility-7.11.0\Utilities \ConfigurationUtility

You can choose to run the utility in either of the following modes:

- **Configure current installation**: Use this mode to view and/or modify the configuration settings for the current installation of TotalAgility. You can also save or load the settings from an external file. See [Configuration](#page-15-0) settings for the current installation.
- **Docker mode**: Use this mode to create a Docker settings file that can be used to run a container. You can enter your values or load values from an external file.

In the Docker mode, select the **Kubernetes support** check box if you are using Kubernetes secrets to store sensitive information, such as database connection strings, passwords, and more. For example, consider using the MainDBConnectionString application setting as the secret. You must make the required changes to the secret before building the Docker images and deploying them to Kubernetes. (Default: Clear)

When you run the utility for the current installation, the settings are displayed under various tabs based on the deployment type (On-Premise, On-Premise Multi-Tenant, and Integration server) and installation type (Web, Application, and Combined Web Application server). The following configuration files are affected.

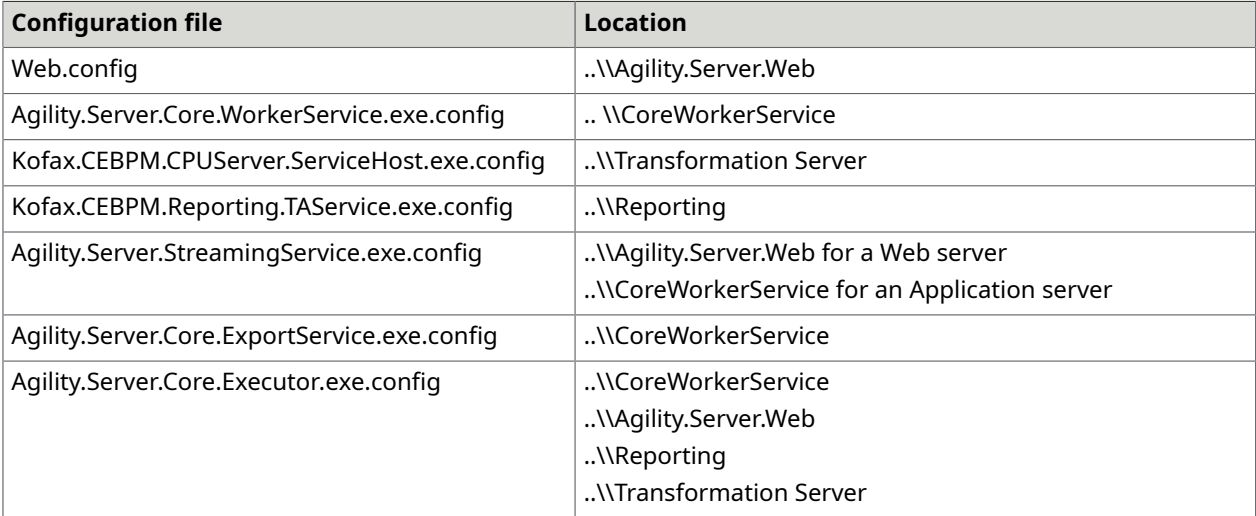

When you run the utility in Docker mode, the DockerSettings.env file is generated with the modified settings.

We recommend that you verify whether you can remotely connect to the database server where the databases were set up using SQL Server Management Studio that uses the IP address. This verifies that the Docker containers are connected to the database server without any issues. The user running the Configuration Utility must have read and write permissions on the configuration files, and access to the TotalAgility databases (for an on-premise environment) and Master Tenant databases (for an on-premise multi-tenant environment).

#### A

- We recommend that you use IP addresses for the database servers since machine names are usually unresolvable inside a Docker container.
- Firewall should allow remote access to SQL Server.
- Configure SQL Server to allow remote access with Mixed mode since the user is also allowed to access without Windows Authentication.
- To use split databases, let the Main and Finished Jobs databases point to the same database and reside on the same database server. This is because Microsoft does not currently support MSDTC on Docker containers.
- For instances where a machine name is required, use the machine name of the container. For example, in the Docker run command below, "container1" is the machine name of the container.

docker run -it --hostname "container1" --env-file "C:\Docker\TotalAgility \dockersettings.env" -p 5000:80 kofaxop

• Enable the TCP/IP protocols for SQL Server, as the Named pipes protocol does not work.

## <span id="page-12-0"></span>Run the Configuration Utility

**1.** From your TotalAgility installation files, navigate to TotalAgility\Utilities \ConfigurationUtility.

**If you run the Configuration Utility in Docker mode, we recommend that you do not** modify the installation folder structure, as the utility works from its location.

**2.** Run KTAConfigurationUtility.exe. The **Configuration Editor Tool** dialog box appears.

## **3.** Do either of the following:

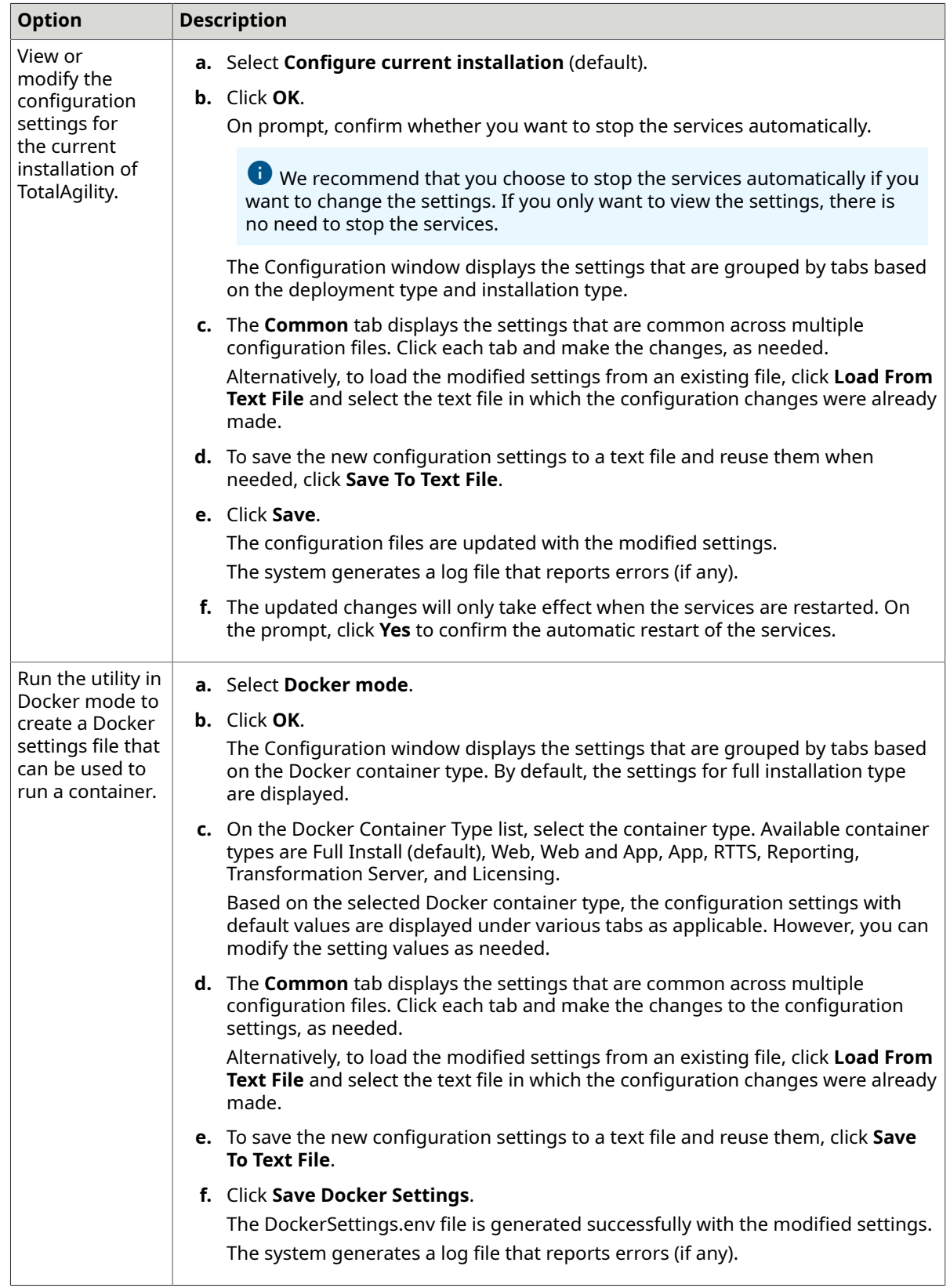

## <span id="page-14-0"></span>Run the Configuration Utility in silent mode

You can run the Configuration Utility in silent mode in Docker or non-Docker mode. This allows the same configuration to be automatically applied to multiple instances of a TotalAgility server that have the same configuration settings. For example, in a TotalAgility deployment, a customer may have multiple Core Worker servers that share the same configuration settings. In such a case, silent mode configuration allows you to automatically apply the configuration to similar configuration files.

- **1.** On the Command Prompt, change the command line to the root directory of the KTAConfigurationUtility.exe file.
- **2.** Do either of the following:
	- For non-Docker mode, run KTAConfigurationUtility.exe "/Silent" "<text file path>/ConfigSettings OnPremise FullInstall.txt" "false" where, ConfigSettings\_OnPremise\_FullInstall.txt is the text file with configuration settings.
	- For Docker mode, run KTAConfigurationUtility.exe "/Silent" "<text file path>/ConfigSettings OnPremise FullInstall.txt" "true" where ConfigSettings\_OnPremise\_FullInstall.txt is the text file with configuration settings.

The Configuration Utility is run automatically, and the configuration settings are updated as per the settings in the text file for non-Docker mode. In Docker mode, the DockerSettings.env file is generated with the settings specified in the text file.

The system generates a log file that reports errors (if any).

# <span id="page-15-0"></span>Configuration settings for the current installation

This section describes the configuration settings for various deployments and installation types.

See the following configuration settings:

- [On-premise](#page-15-1) settings
- On-premise [multi-tenant](#page-31-0) settings
- [Transformation](#page-46-1) Server only settings
- Real Time [Transformation](#page-49-0) Service settings
- [Integration](#page-50-0) Server settings
- [Reporting Server settings](#page-54-1)

## <span id="page-15-1"></span>On-premise

This section describes the configuration settings for a TotalAgility on-premise deployment type.

## <span id="page-15-2"></span>Common

This tab displays the databases installed for a TotalAgility on-premise installation. These settings appear for the Web server, Application server, and combined Web Application server installation types.

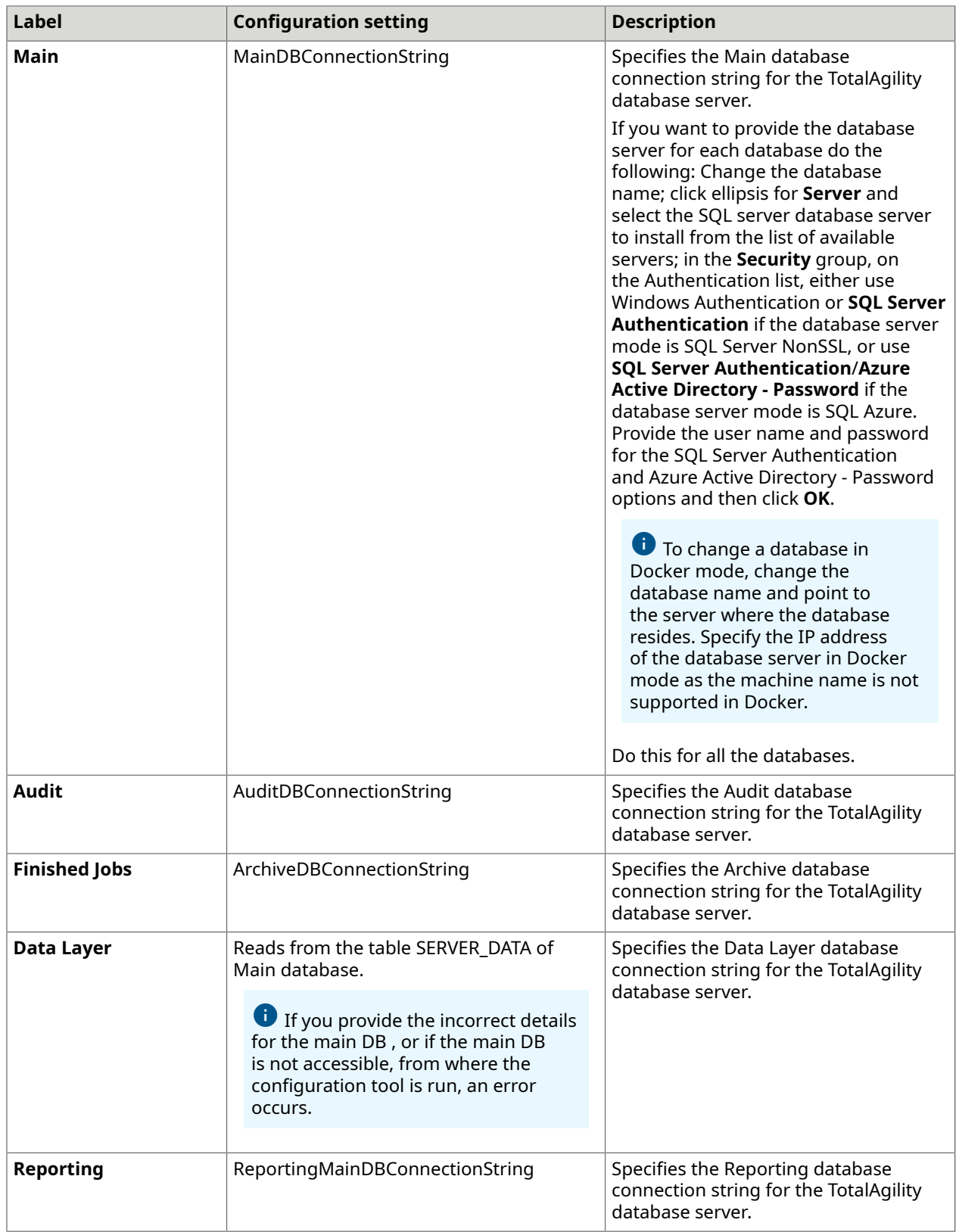

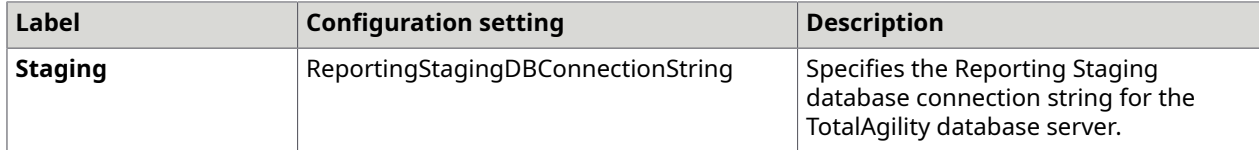

Based on the installation type, the changes to settings apply to the following configuration files:

- Web.config
- Agility.Server.Core.WorkerService.exe.config
- Kofax.CEBPM.CPUServer.ServiceHost.exe.config
- Kofax.CEBPM.Reporting.TAService.exe.config
- Agility.Server.StreamingService.exe.config
- Agility.Server.Core.ExportService.exe.config

The value for the Documents database is maintained within SERVER\_DATA.CEBPM\_SETTINGS column.

### <span id="page-17-0"></span>Web

This tab is only available for TotalAgility on-premise Web server and combined Web Application server installation types.

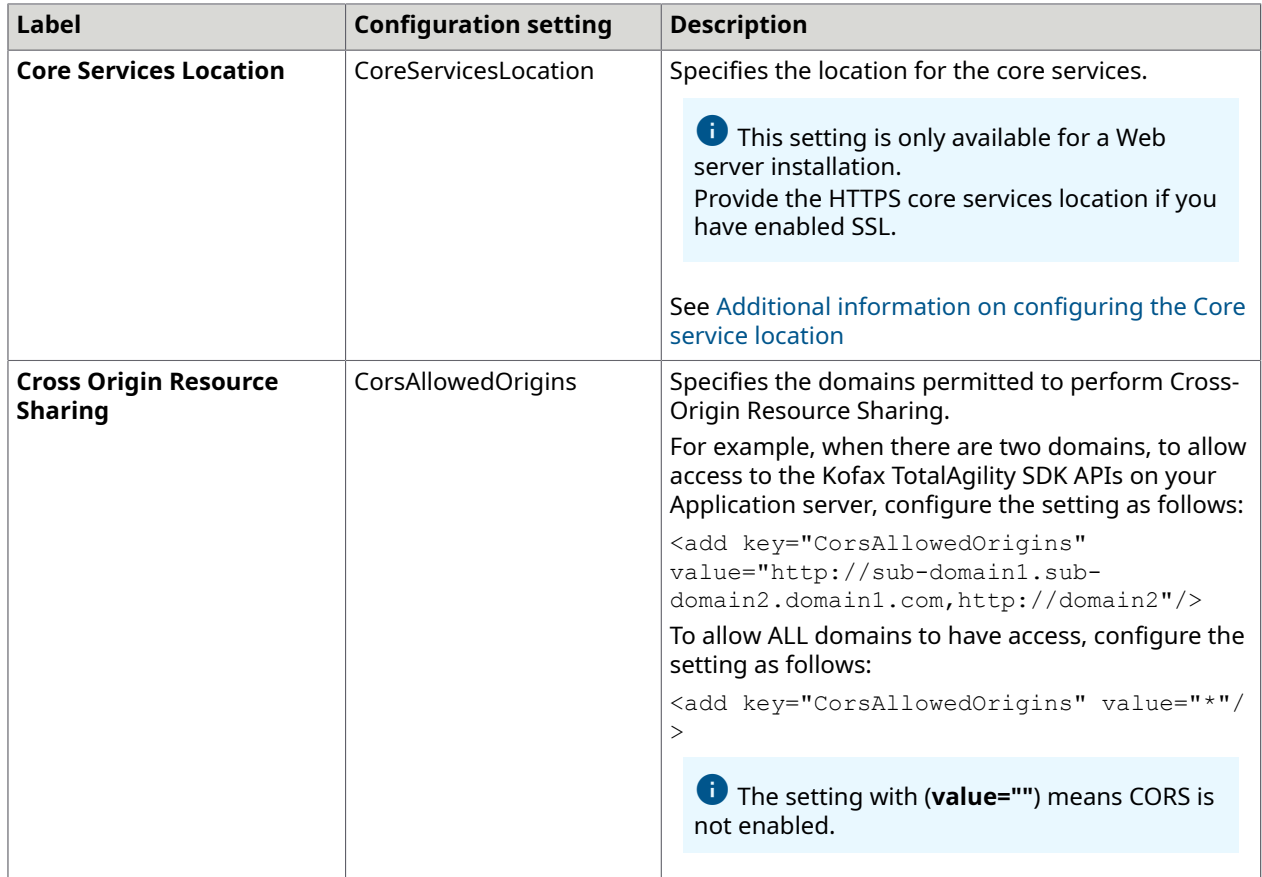

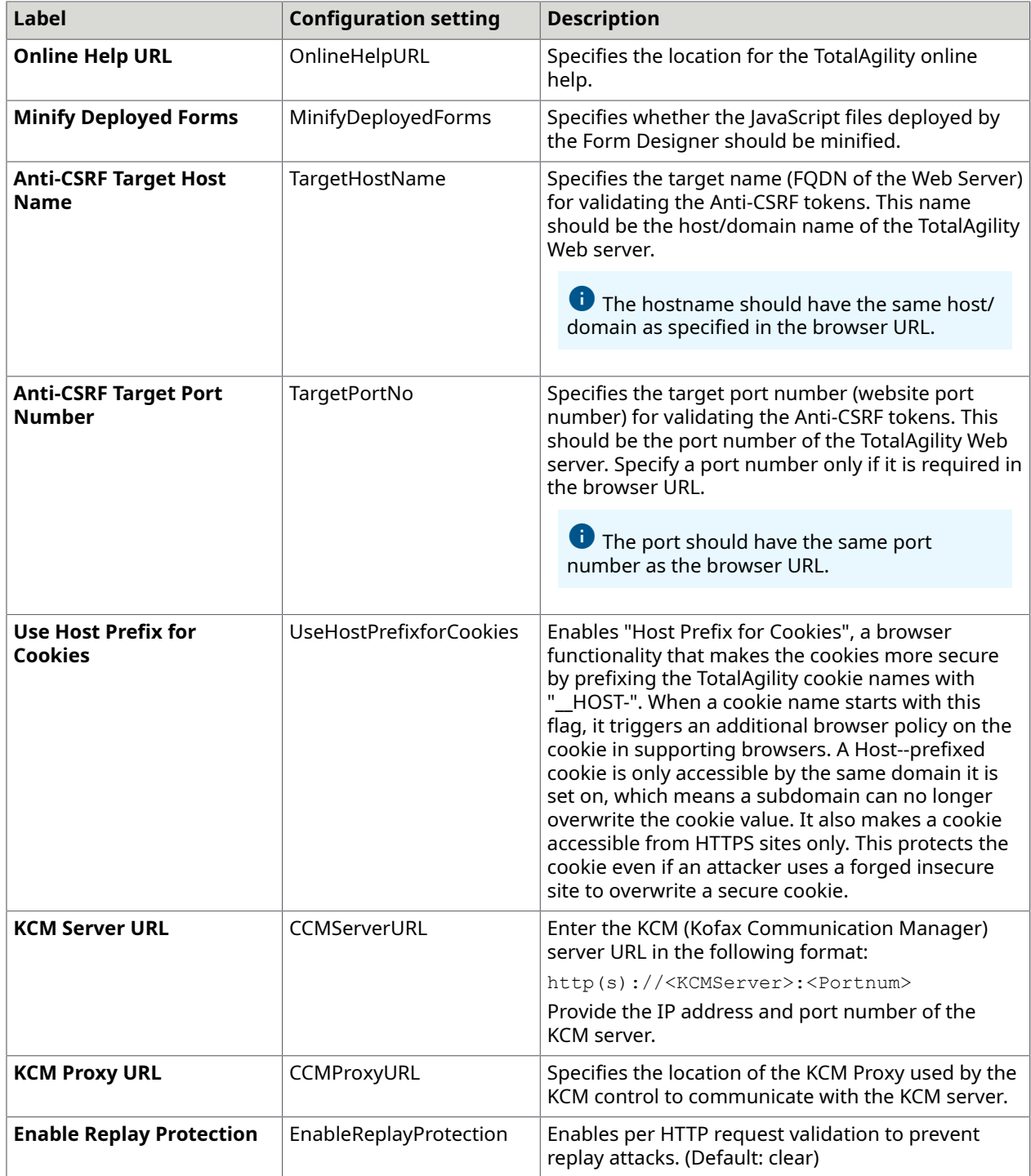

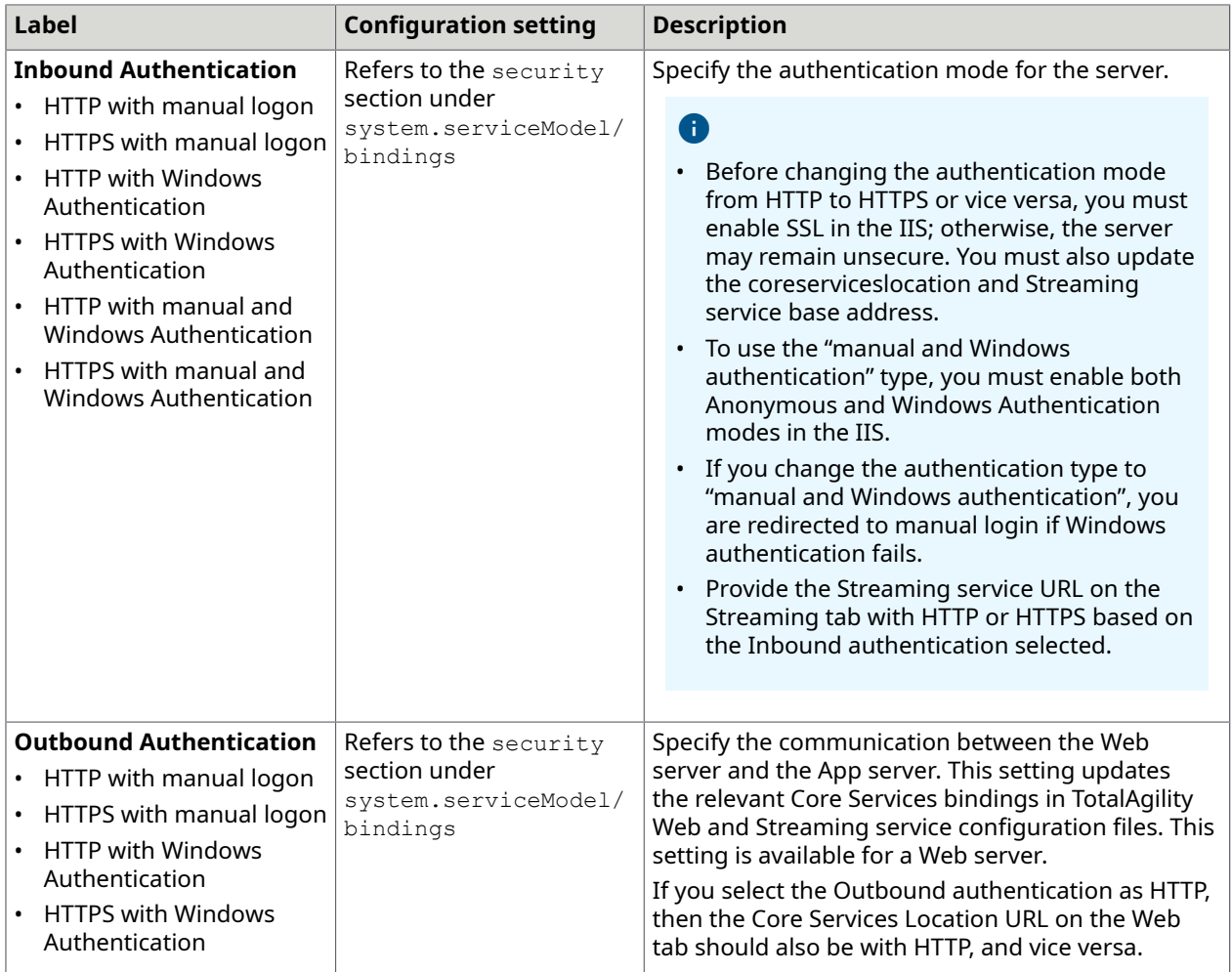

The changes to settings apply to the following configuration files:

- Web.config
- Agility.Server.StreamingService.exe.config

## <span id="page-19-0"></span>Additional information on configuring the Core services location

In a non-Docker mode, when you configure the Core Service location on a Web server, set the location during installation as shown in the examples below:

- For **Non-SSL**: http://<AppserverMachineName>/<TotalAgilityWebsiteName>/services/ core
- For **SSL**: https://<AppserverMachineName>/<TotalAgilityWebsiteName>/services/ core

In Docker mode, use Configuration Utility to set the location by specifying the Host machine name and Application Server container port number. By doing so you need not update the host files or DNS entries on the App or Web containers if the IP is changed for an App container. For example:

• For **Non SSL**: http://<AppServerHostMachine>:5000/<TotalAgilityWebsiteName>/ services/core

Where 5000 is the port number of the Application server container.

• For **SSL**: https://<AppServerHostMachine>:5000/<TotalAgilityWebsiteName>/ services/core

Where 5000 is the port number of the Application server container.

The App server name must resolve on the Web server; this is done automatically if they are on the same domain. If needed, this can be done manually by updating the host file on the Web server or using DNS server.

- For non-Docker mode, add the IP address of the Application server name.
- For Docker mode, add the IP address of the host machine name.

## <span id="page-20-0"></span>App

This tab is only available for a TotalAgility on-premise Application server and combined Web Application server installation.

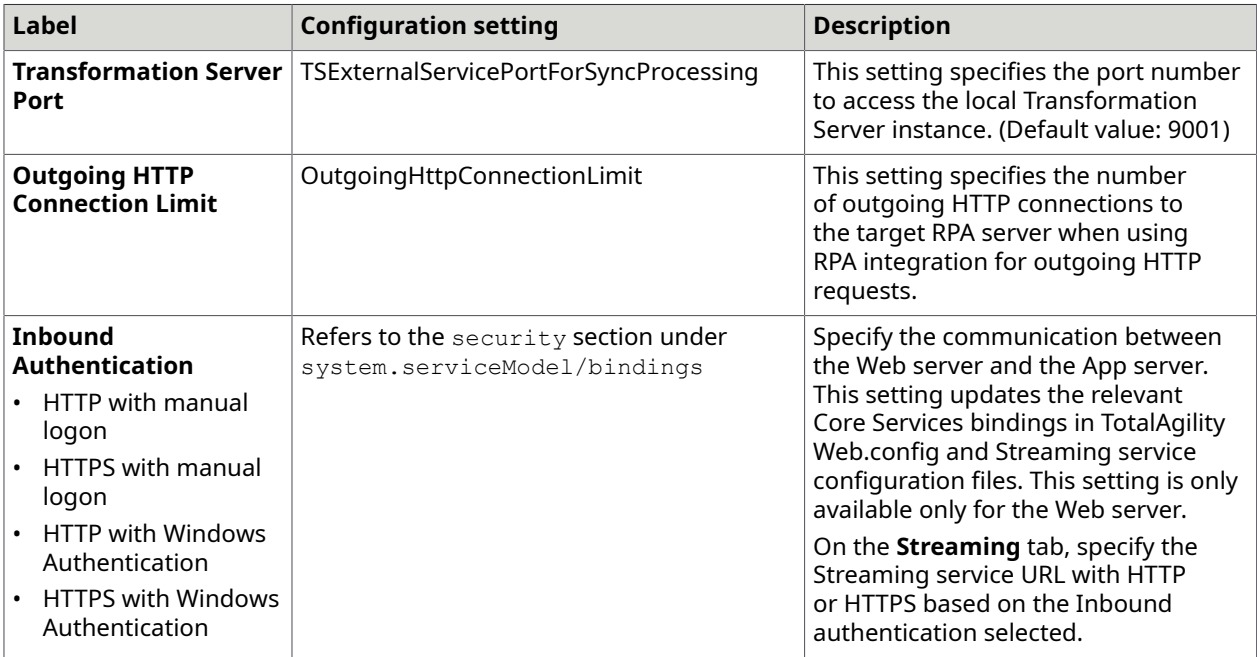

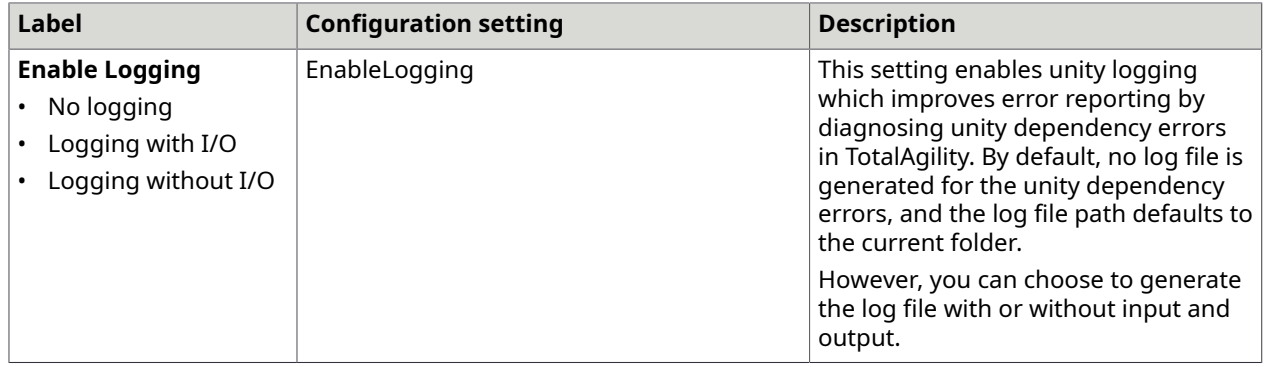

The changes to settings apply to the following configuration files:

- Web.config
- Agility.Server.Core.WorkerService.exe.config
- Agility.Server.Core.ExportService.exe.config
- Agility.Server.StreamingService.exe.config
- Kofax.CEBPM.Reporting.TAService.exe.config

## <span id="page-21-0"></span>Core Worker

This tab is only available for TotalAgility on-premise Application server and combined Web Application server installation.

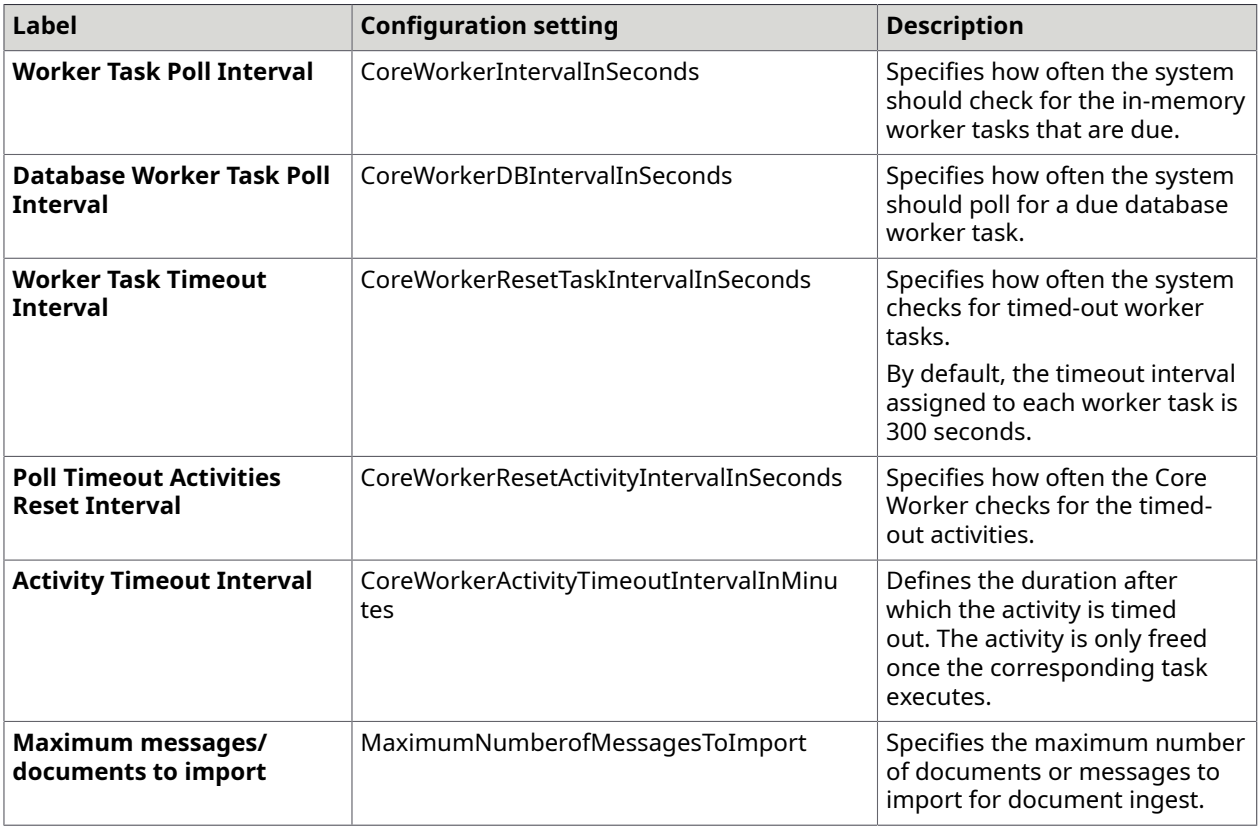

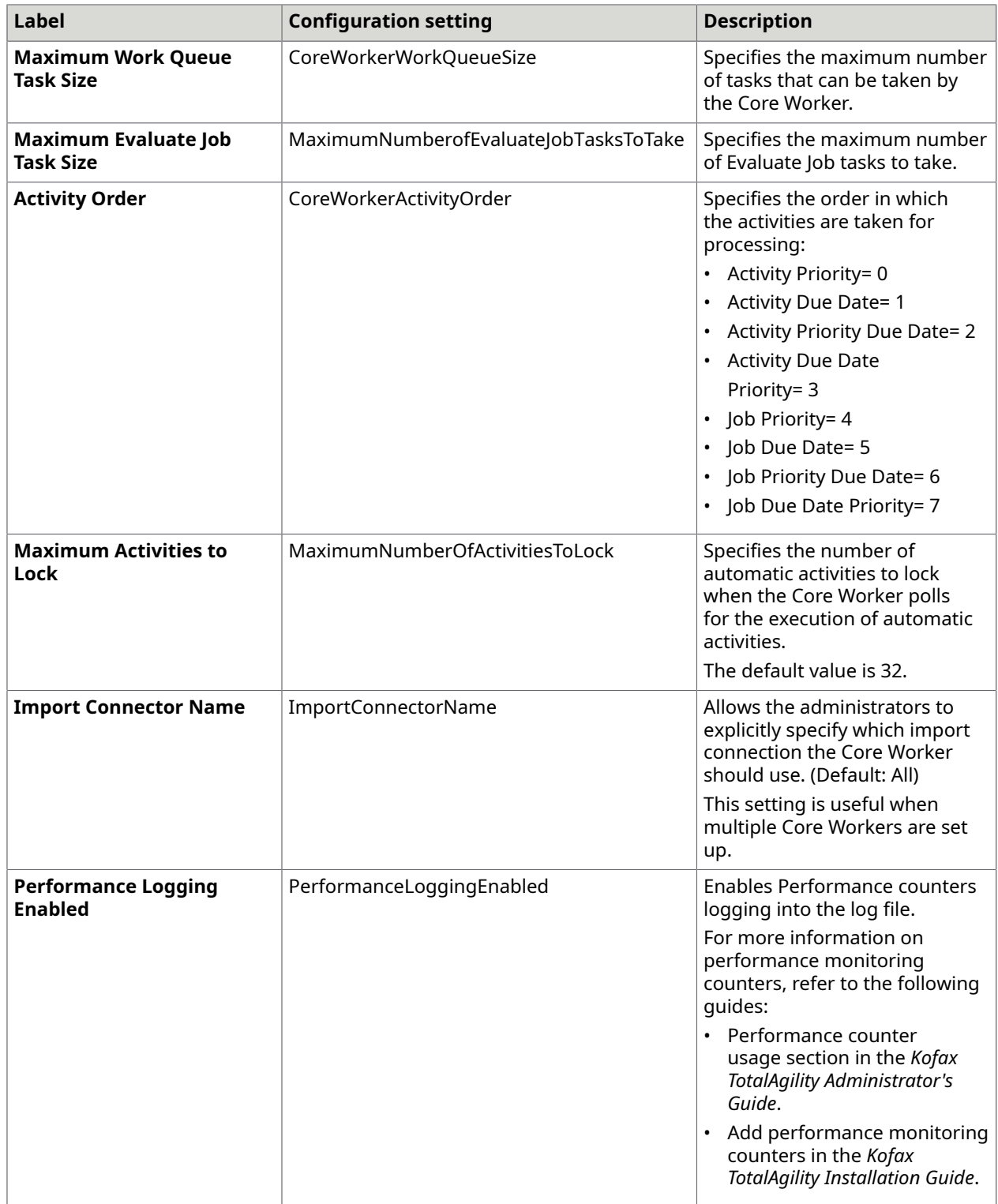

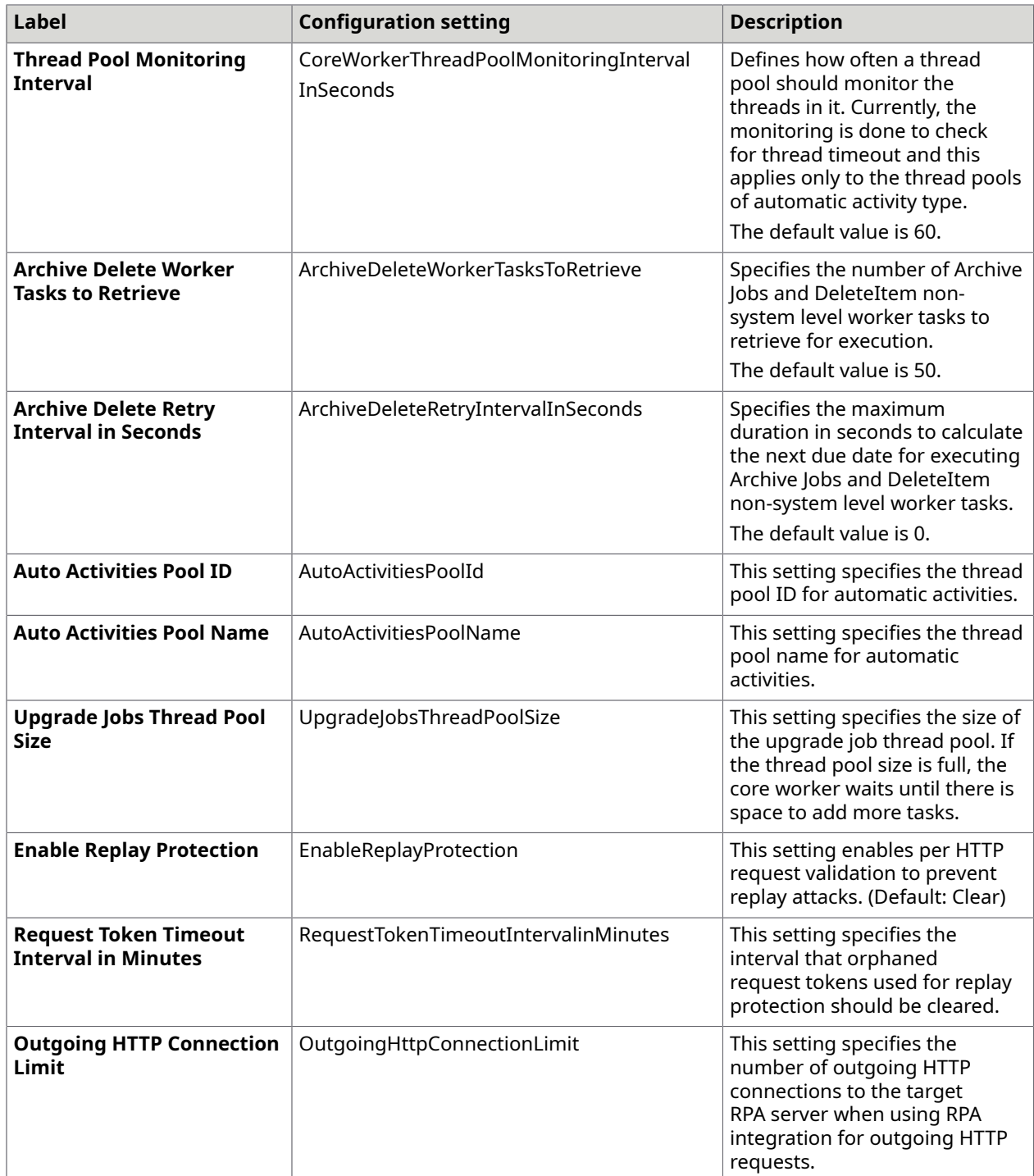

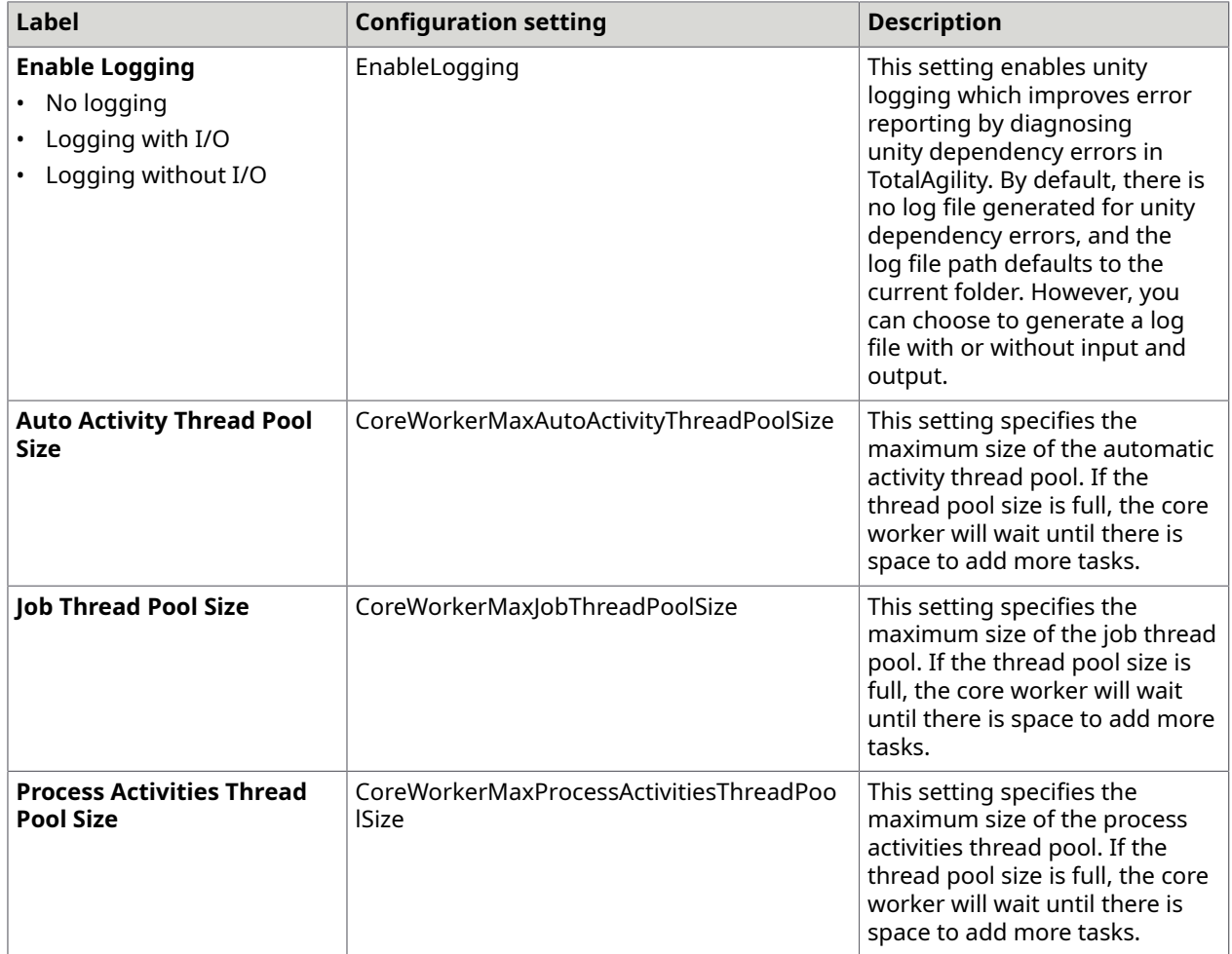

The changes to settings only apply to Agility.Server.Core.WorkerService.exe.config.

## <span id="page-24-0"></span>Export Worker

This tab is only available for a TotalAgility on-premise Application server and combined Web Application server installation.

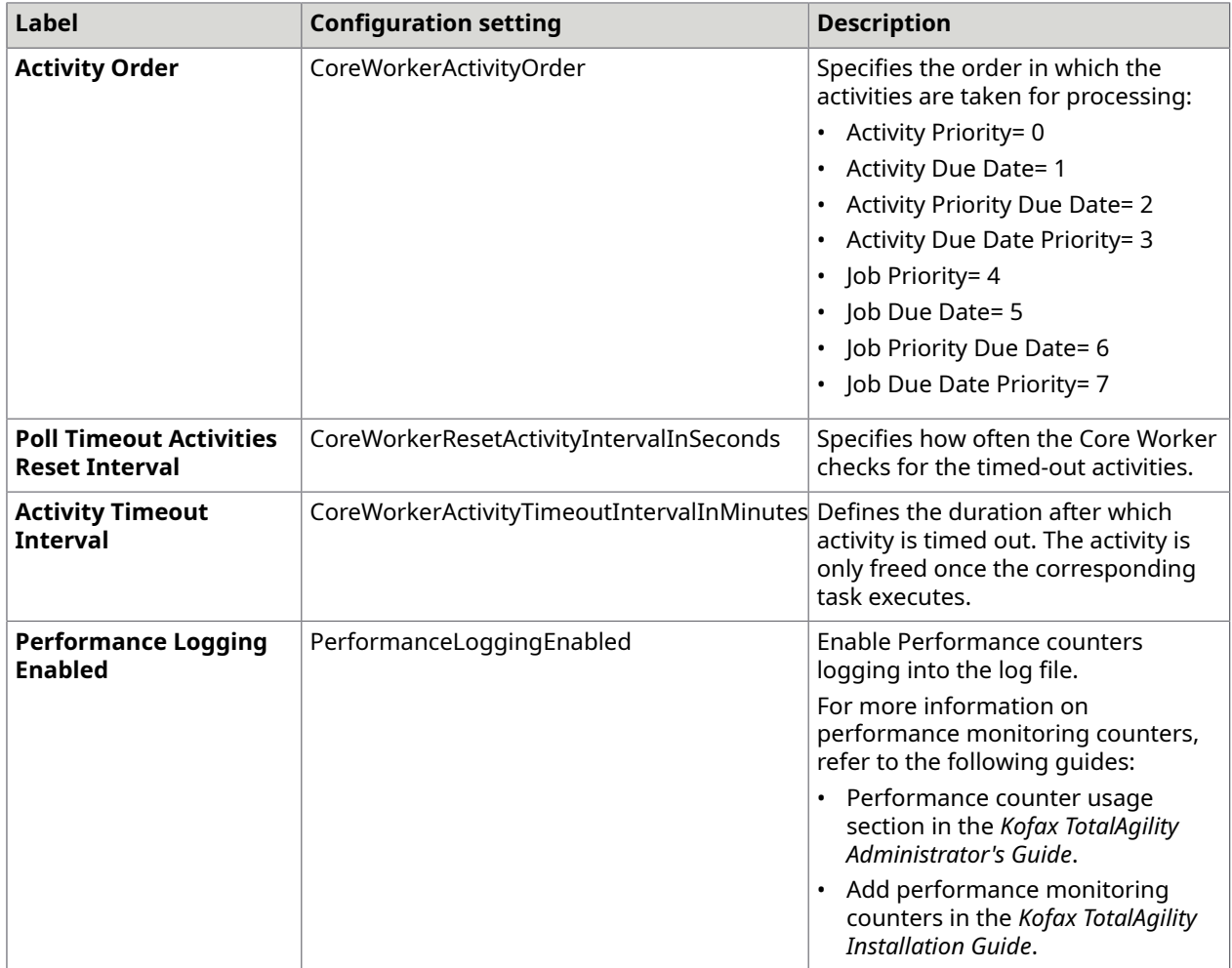

The changes to settings apply to the following configuration files:

- Agility.Server.Web\bin\Agility.Server.ExportConnector.exe.config
- CoreWorkerService\Agility.Server.Core.ExportWorker.Host.exe.config

## <span id="page-25-0"></span>Transformation Server

You can install the Transformation Server when you install TotalAgility or install the Transformation Server separately. You can also install the Transformation Server in a different mode if you select the Real time Transformation Service mode when installing TotalAgility.

This tab is only available when you install the Transformation Server when installing TotalAgility for a TotalAgility Application server and Combined Web Application server installation.

When you install the Transformation Server independently, to modify the configuration settings, see [Transformation](#page-46-1) Server only.

When you select to install TotalAgility in the Real Time Transformation Service Mode, to modify the configuration settings, see Real Time [Transformation](#page-49-0) Service.

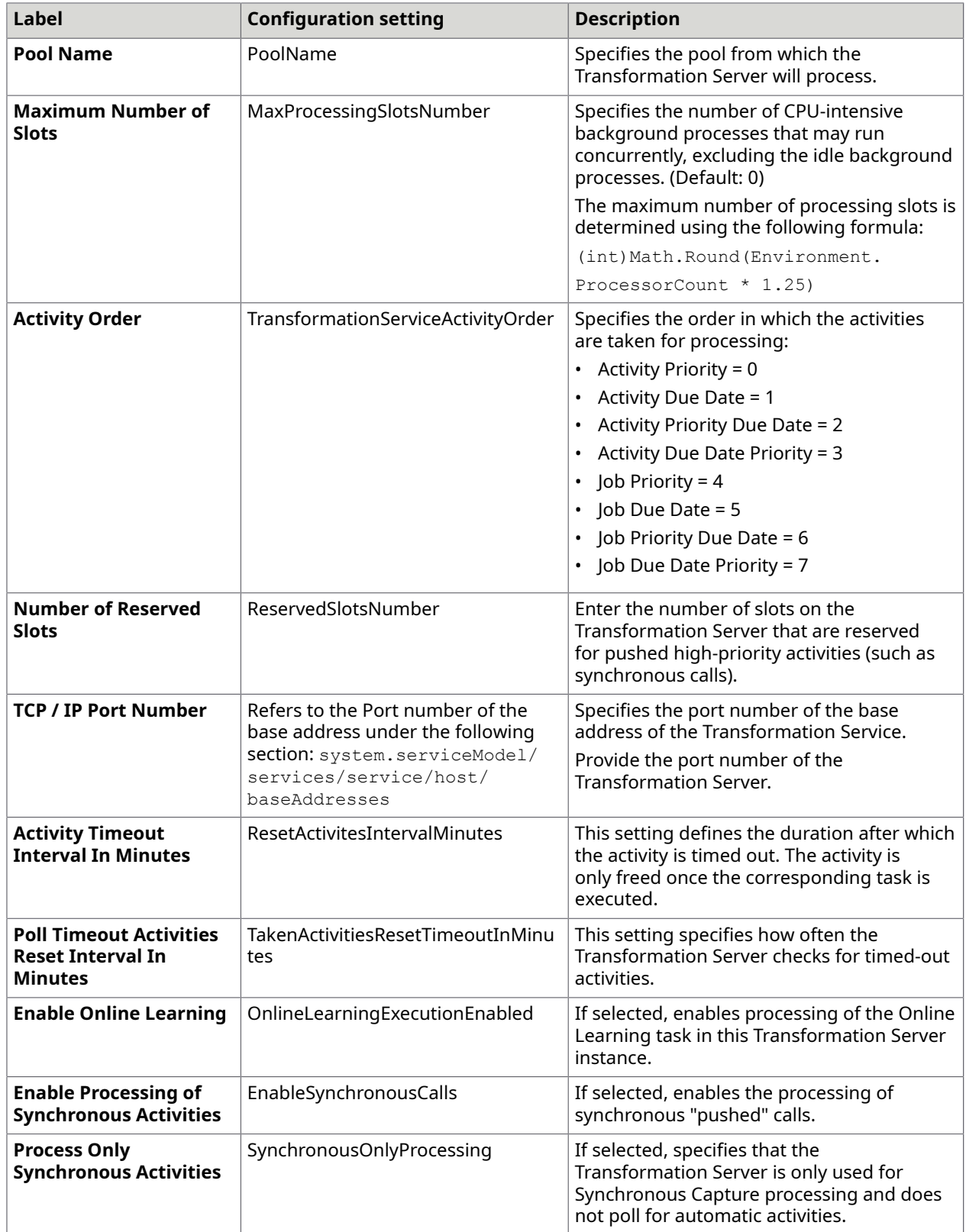

The changes to settings only apply to the Kofax.CEBPM.CPUServer.ServiceHost.exe.config.

## <span id="page-27-0"></span>Streaming

This tab is available for TotalAgility on-premise Application server, Web server, and combined Web Application server installation types.

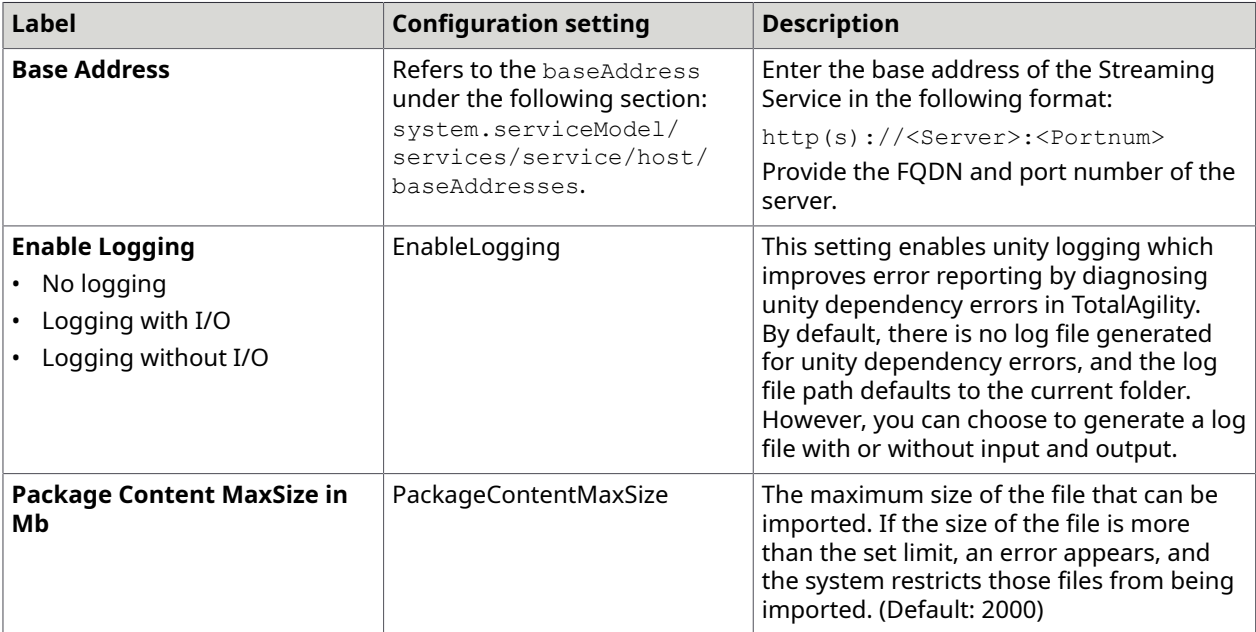

The changes to the settings only apply to Agility. Server. StreamingService.exe.config.

## <span id="page-27-1"></span>Job Thread Pool

A job thread performs multiple operations at a time, such as job evaluation, raising an exception job, or ingestion through Kofax Import Connector. Multiple operations can lead to bottlenecks in the production systems. For example, when there are thousands of jobs to be archived, ingestion and job evaluation take a longer time because the job threads are busy archiving jobs. Adding custom job thread pools helps in achieving better throughput and prioritizing the background tasks.

You can add custom job thread pools, specify the number of threads in the thread pool and assign the worker task to a thread pool.

This tab is only available for a TotalAgility on-premise Application server and combined Web Application server installation.

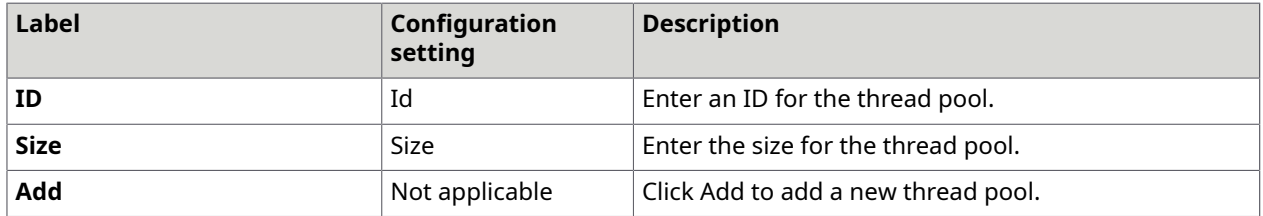

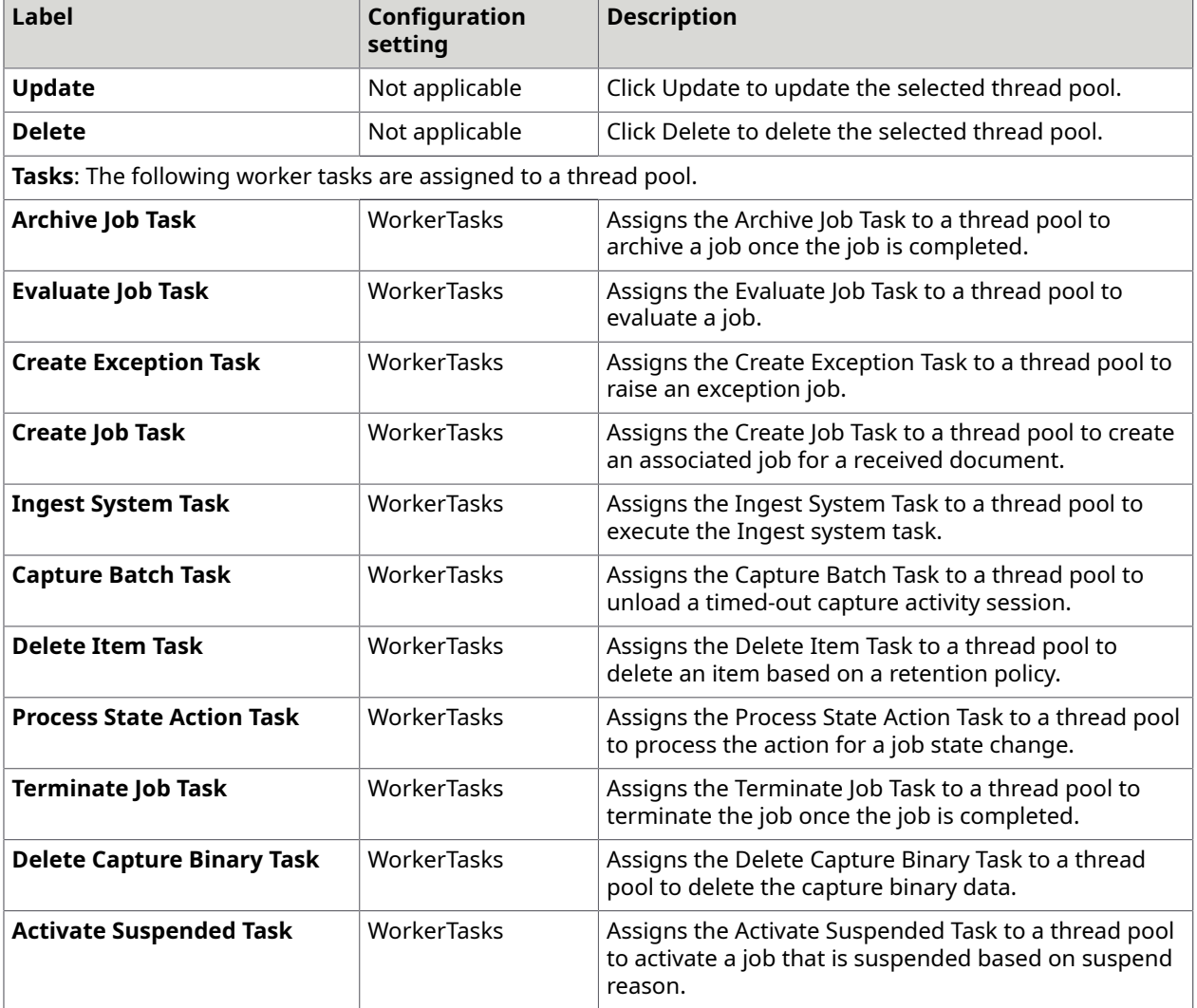

The changes to the settings only apply to Agility. Server. Core. WorkerService.exe.config.

## <span id="page-28-0"></span>Licensing

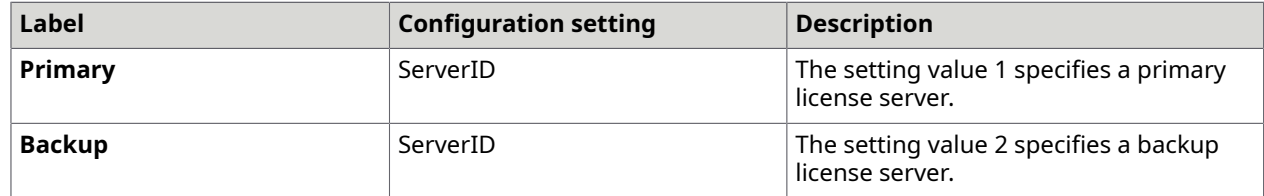

## <span id="page-28-1"></span>Capture Storage

This tab is only available for a TotalAgility on-premise combined Web Application server type.

On installing TotalAgility, the Capture Storage tab displays the following storage types:

- **SQL Server**
- **SQL Server and File System**
- **Windows Azure Blob Storage**
- **Amazon S3**

The storage types are displayed in a read-only mode as you cannot change the capture data storage type, after installing TotalAgility. You can only modify the connection strings and keys. By default, the Capture data is stored in the SQL Server. On upgrading to TotalAgility 7.11.0, you can change the default storage to Windows Azure, Amazon, or SQL Server and File System storage types. Once the storage type is changed, you cannot undo or re-modify it.

On installing TotalAgility, you can modify the **Cloud Account Settings** for the storage types, as applicable. On upgrading TotalAgility, you must configure the cloud account settings.

**T** You must stop all the Kofax TotalAgility services on all TotalAgility servers before changing the cloud storage credentials, and then restart the services after changing.

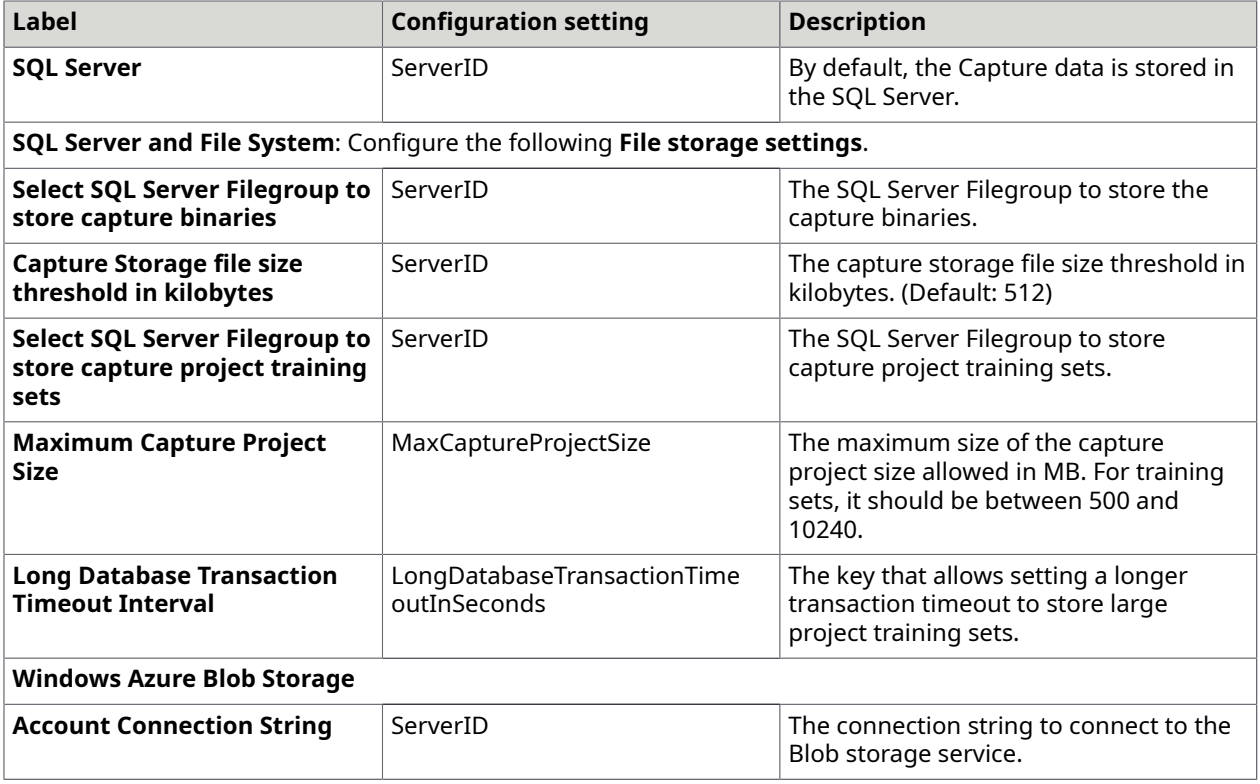

See the following table for the Cloud Account Settings.

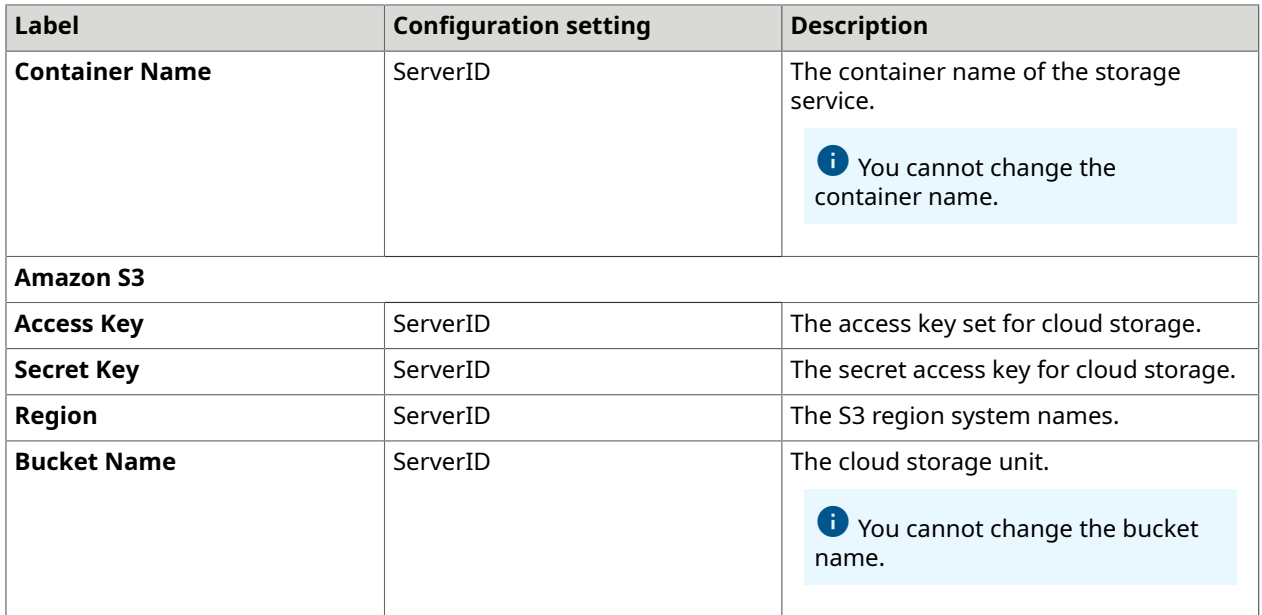

## <span id="page-30-0"></span>Integration Service Bindings

This tab is only available in Docker mode for the following Docker container types: Full Install, Web and App, and App.

By default, all the settings on this tab are not selected. Use this tab to enable SSL for the following integration service bindings.

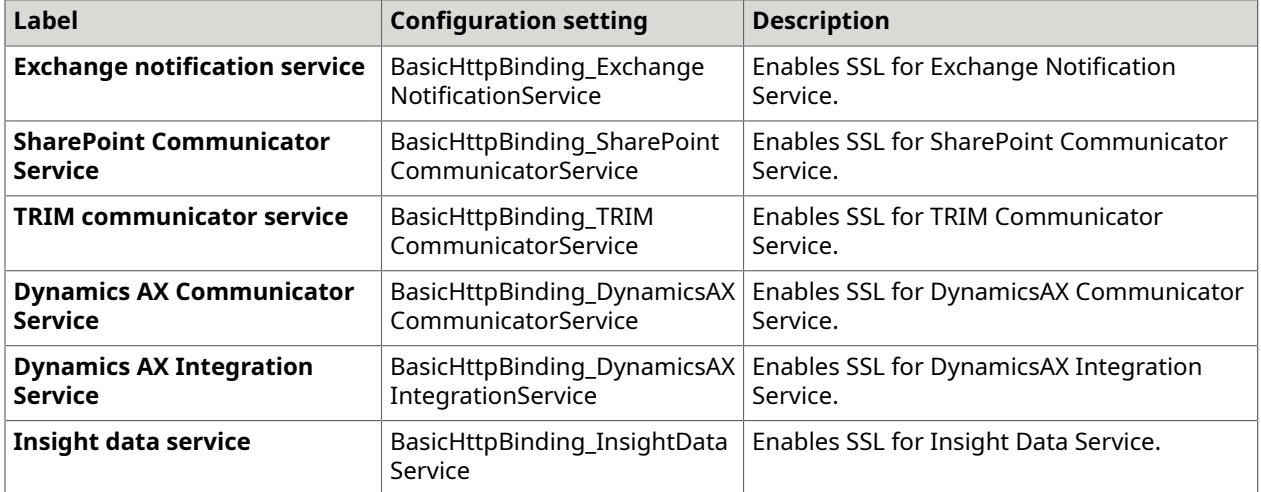

The changes to the settings apply to TotalAgility Web.config.

# <span id="page-31-0"></span>On-premise multi-tenant

This section describes the configuration settings for a TotalAgility on-premise multi-tenant deployment type.

### <span id="page-31-1"></span>Common

This tab displays the databases installed for a TotalAgility on-premise multi-tenant installation. These configuration settings appear for the Web server, Application server, and combined Web Application server installation types.

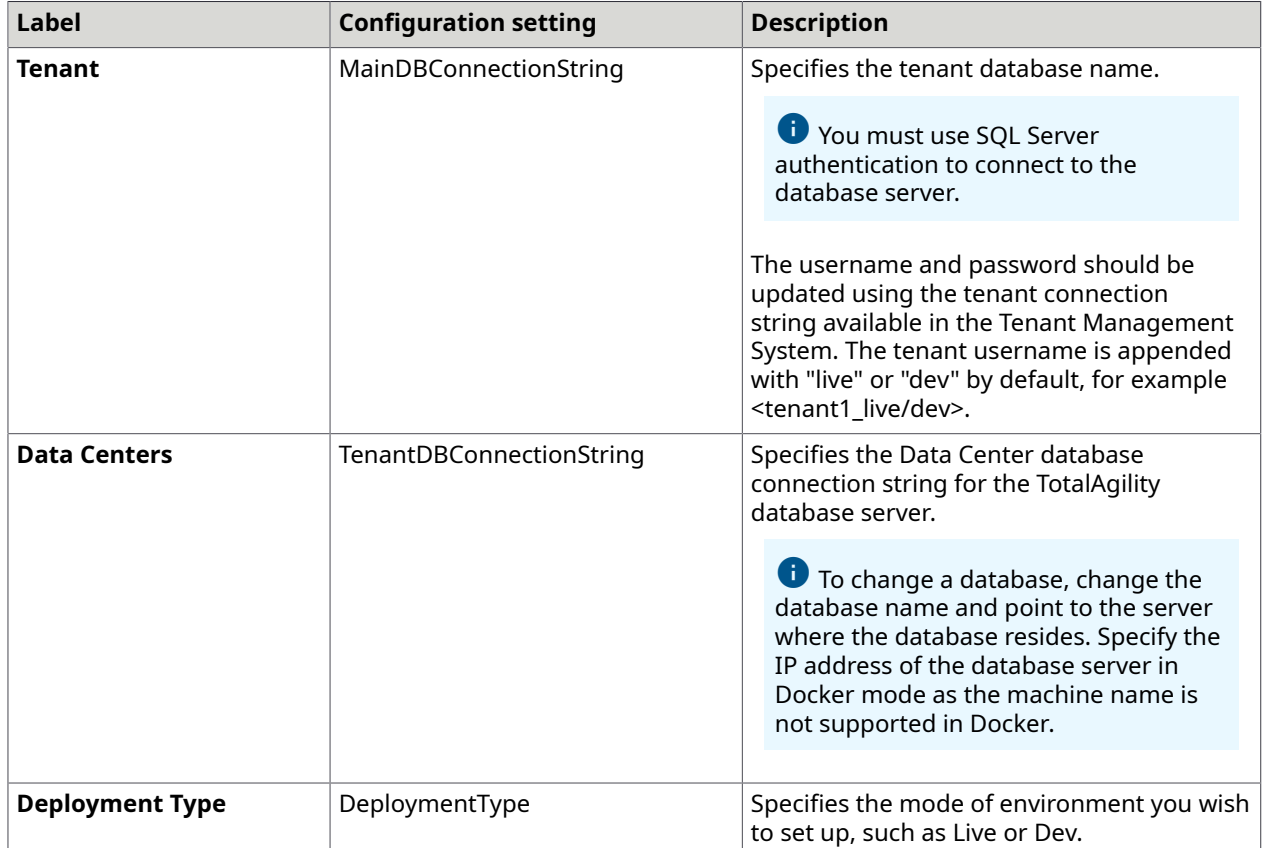

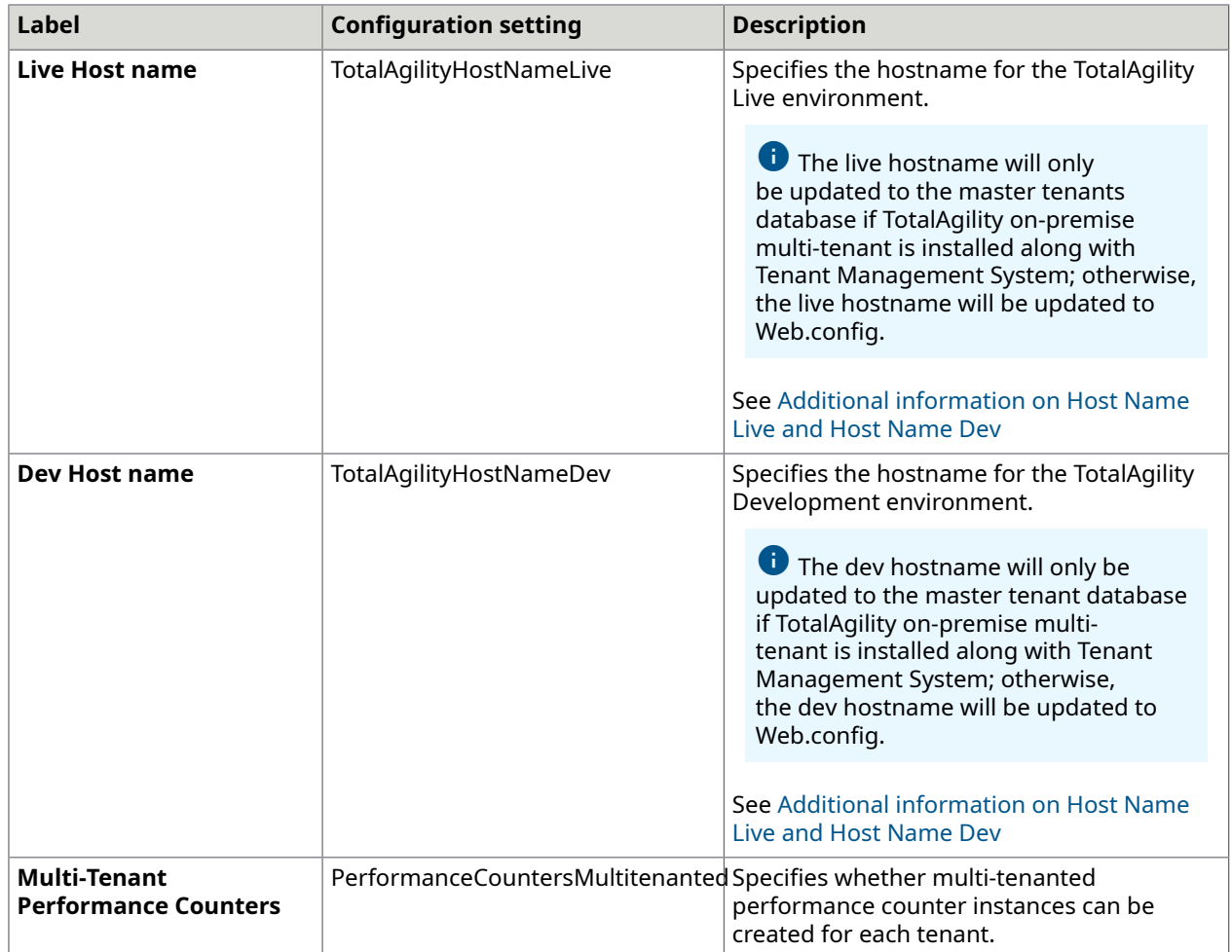

The tenant databases are applied to the following configuration files:

- Web.config
- Agility.Server.Core.WorkerService.exe.config
- Kofax.CEBPM.CPUServer.ServiceHost.exe.config
- Kofax.CEBPM.Reporting.TAService.exe.config
- Agility.Server.StreamingService.exe.config
- Agility.Server.Core.ExportService.exe.config
- Agility.Server.Core.Executor.exe.config

The hostnames are applied to the following configuration files:

- Web.config
- Agility.Server.StreamingService.exe.config

### <span id="page-32-0"></span>Additional information on Host Name Live and Host Name Dev

In a non-Docker mode, when using LiveHostName and DevHostName to access TotalAgility, the format of the name should be hostname: port number.

**Host Name**: When you are using a load balancer and a public DNS, then the hostname text should be the public DNS, such as kta.app.com; otherwise, the hostname is the hostname of the machine where the TotalAgility Web server is installed.

#### **Port Number**:

- Use port number when TotalAgility is installed on a non-standard TCP port.
- Port number can be ignored when TotalAgility is installed on a default port.

In a Docker mode, when using LiveHostName and DevHostName to access the TotalAgility containers, the format of text should be as follows: host name : any TCP port number open for the incoming connection on the host machine. To get the hostname, do the following:

- **1.** On the **Host Name**, go to the Command Prompt.
- **2.** Enter the hostname.

Command returns the hostname such as 'MyHostMachine'

To get the port number, use any TCP port number where incoming connections are allowed. However, ensure to use the same port number for the port forwarding while creating the container. For example, if you have given live\dev hostnames as MyHostMachine :5000, port forwarding should be done at port 5000 using switch -p in the run command:  $docker$  run --env-file "DockerSettings.env " -p 5000:443 -it kofax/ kta\_771.

If you are using a load balancer and a public DNS, then the hostname text should be the public DNS, such as kta.app.com.

## <span id="page-33-0"></span>TMS (Tenant Management System)

This tab is only available for TotalAgility on-premise multi-tenant Application server and combined Web Application server installation types.

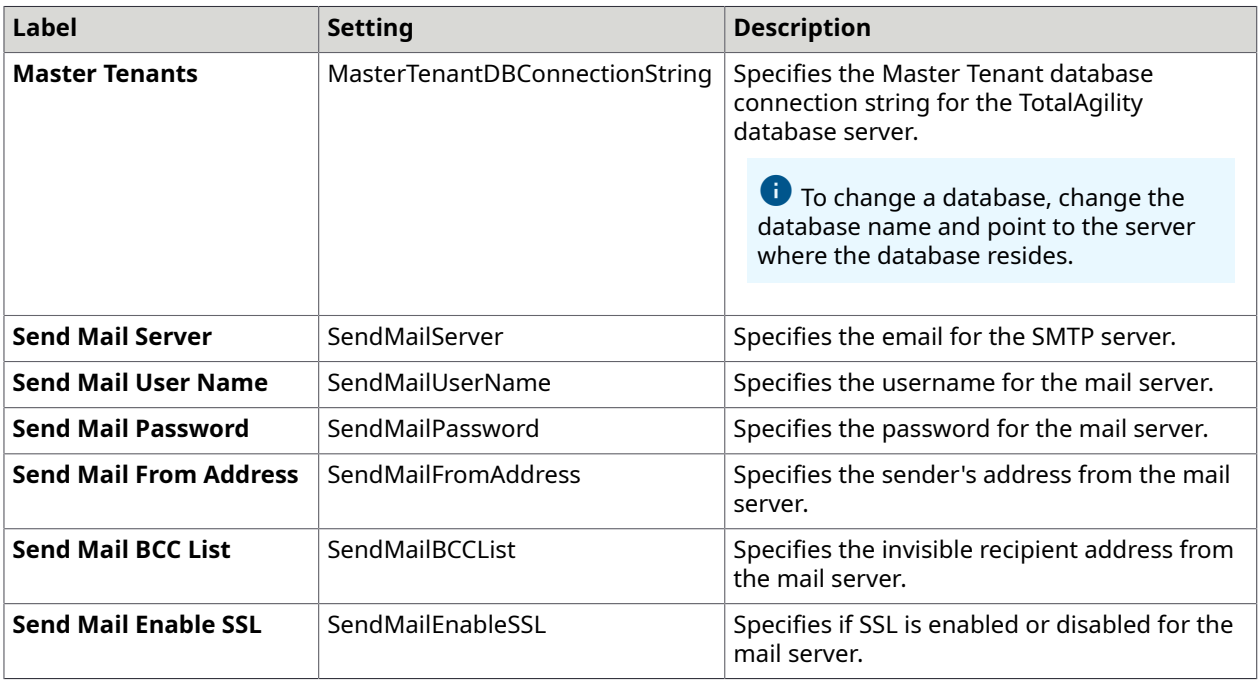

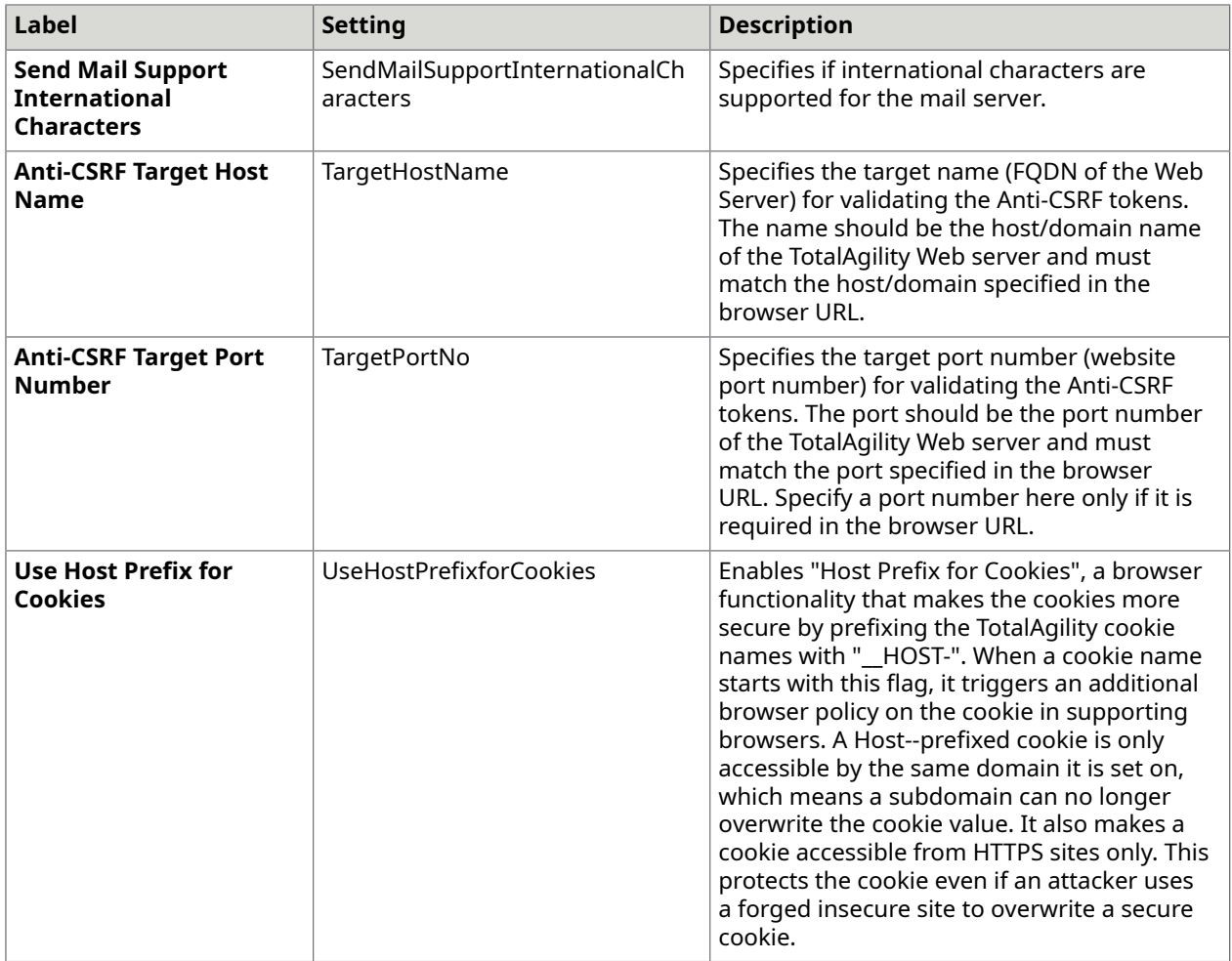

The changes to settings apply to the following configuration files:

- Agility.Server.Web\Web.config
- Agility.Server.Web.TenantManagement\Web.config

## <span id="page-34-0"></span>Web

This tab is only available for TotalAgility on-premise multi-tenant Web server and Combined Web Application server installation types.

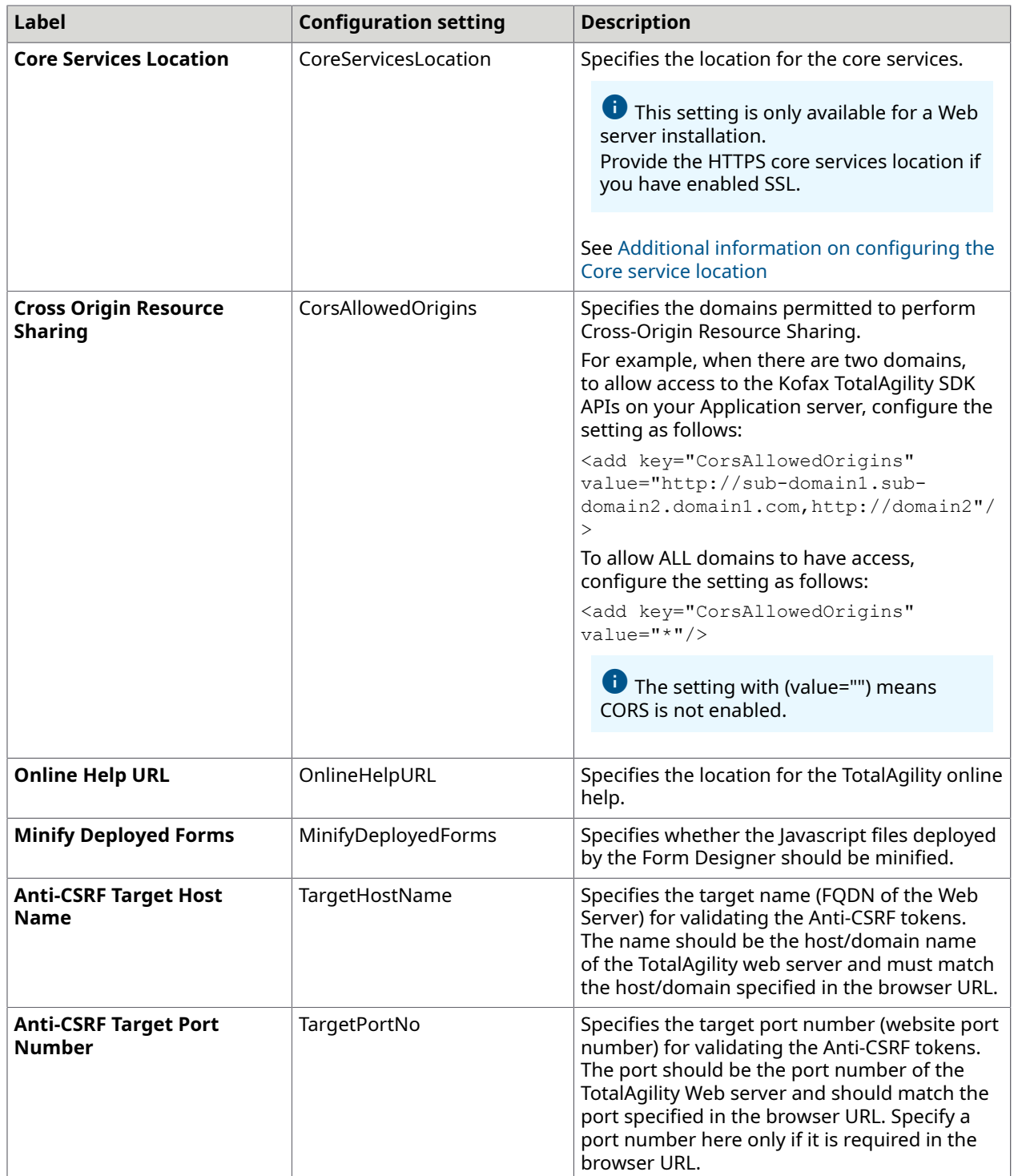

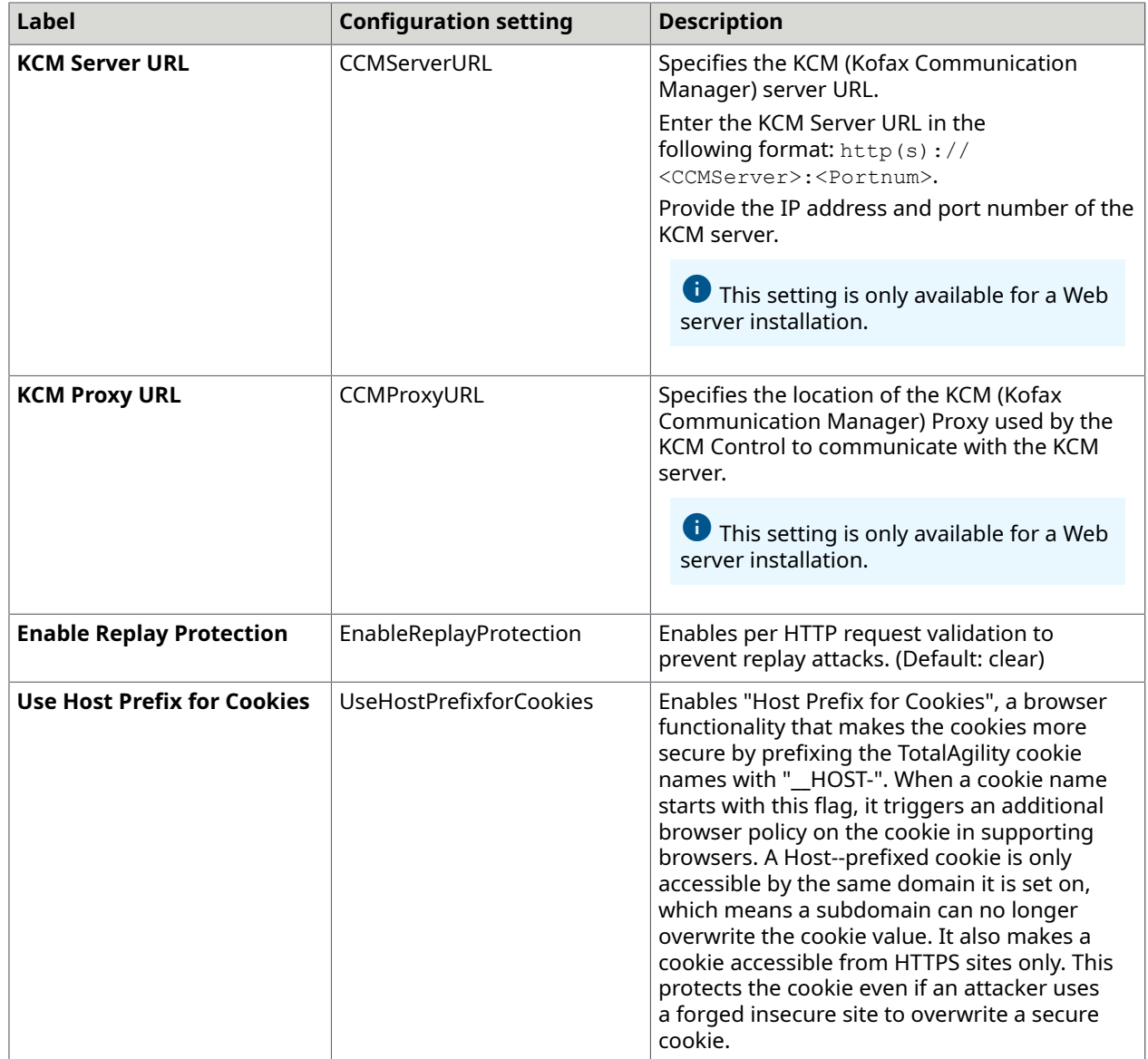

The changes to settings apply to the following configuration files:

- Web.config
- Agility.Server.StreamingService.exe.config

## <span id="page-36-0"></span>Additional information on configuring the Core service location

For an on-premise multi-tenant deployment, at runtime, the tenant's name is dynamically prepended to the Core service location as shown in the examples below.

- **Non-Docker**
	- **Non-SSL**: http://<TenantName.AppServerMachineName>/ <TotalAgilityWebsiteName>/services/core
- **SSL**: https://<TenantName.AppServerMachineName>/<TotalAgilityWebsiteName>/ services/core
- **Docker**
	- **Non-SSL**: http://<TenantName.AppServerHostMachineName>:5000/ <TotalAgilityWebsiteName>/services/core

Where 5000 is the port number of the Application server container.

• **SSL**: https://<TenantName.AppServerHostMachineName>:5000/ <TotalAgilityWebsiteName>/services/core

Where 5000 is the port number of the Application server container.

Kofax TotalAgility needs to resolve { TenantName.AppServerName } on both Application and Web servers. Update the host files or DNS entries on the web/app servers. We recommend that you use a wildcard DNS.

- For non-Docker mode, add the IP address of the Application server.
- For Docker mode, add the IP address of the TenantName.HostMachineName in the containers.

**The Core Services location should specify the machine name and not IP address for the** Application server. The machine IP does not work for on-premise multi-tenant deployment because Kofax TotalAgility resolves { TenantName.MachineName} on the App/Web servers through the "Live/Dev Host name" setting and not { TenantName.MachineIP }.

## <span id="page-37-0"></span>App

This tab is only available for TotalAgility on-premise multi-tenant Application server and Combined Web Application server installation types.

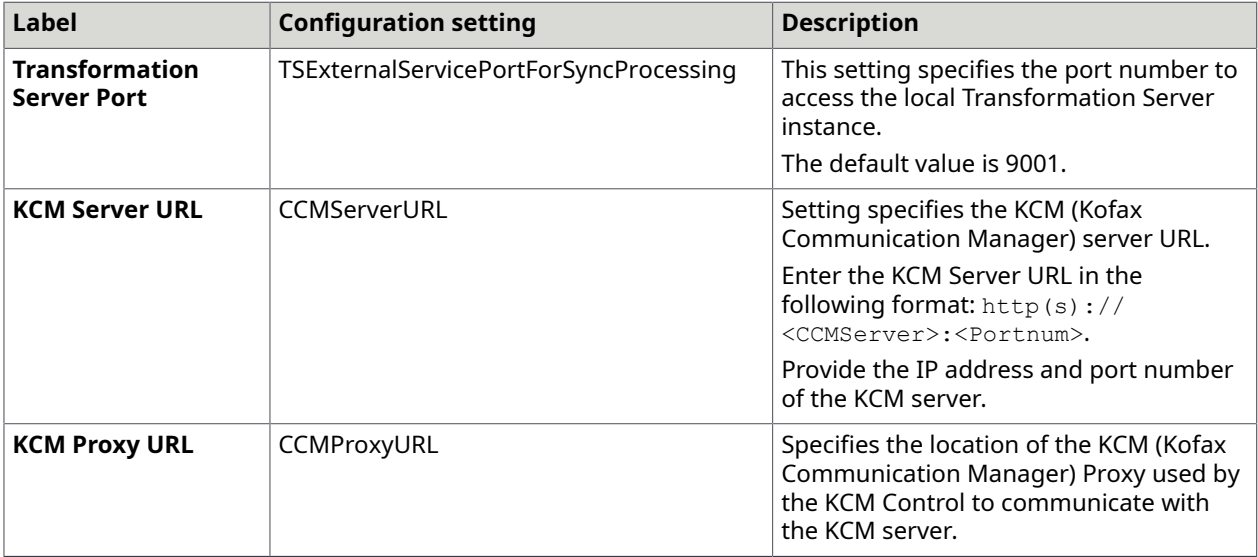

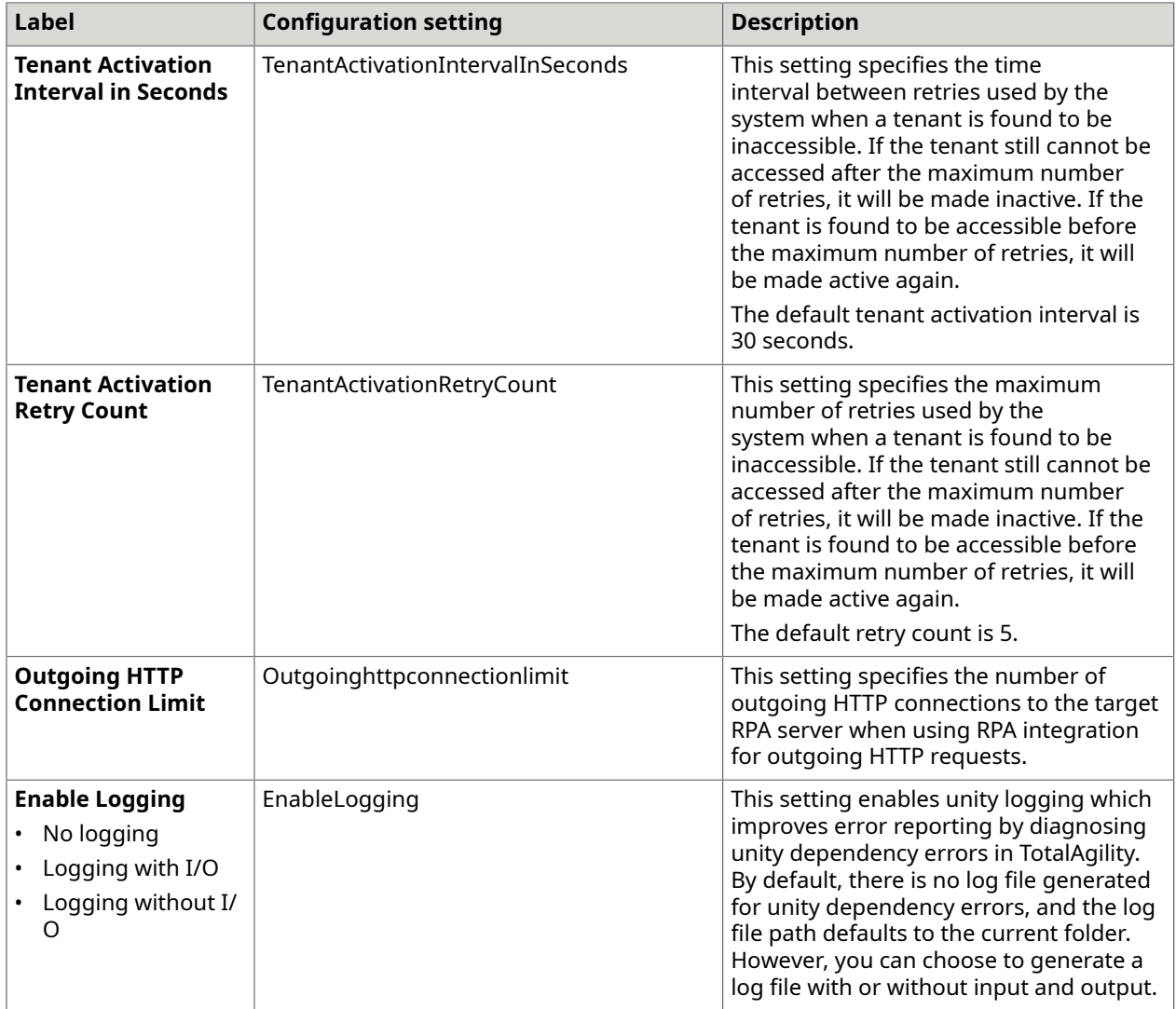

The changes to settings only apply to Agility. Server. Web\Web.config.

## <span id="page-38-0"></span>Core Worker

This tab is only available for TotalAgility on-premise multi-tenant Application server and Combined Web Application server installation types.

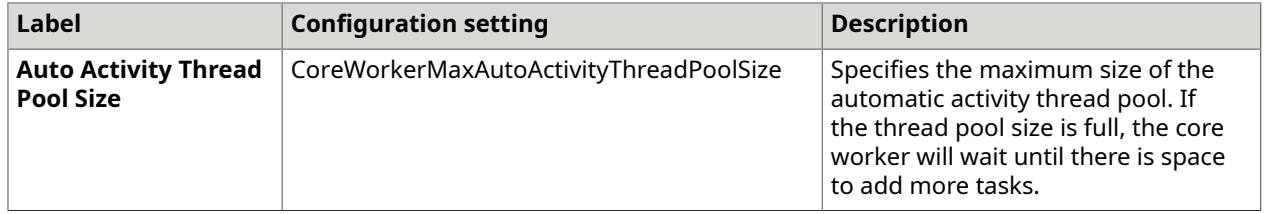

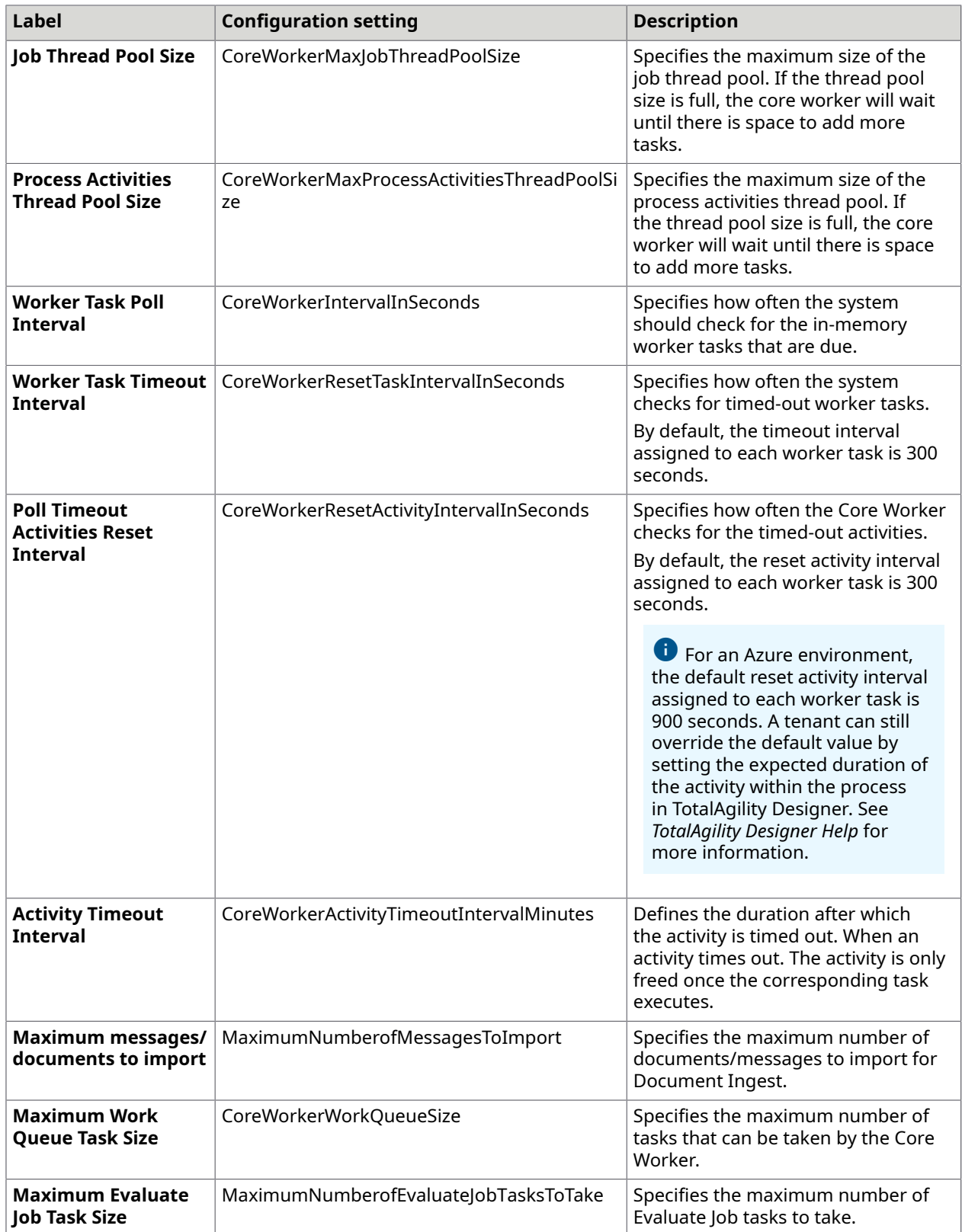

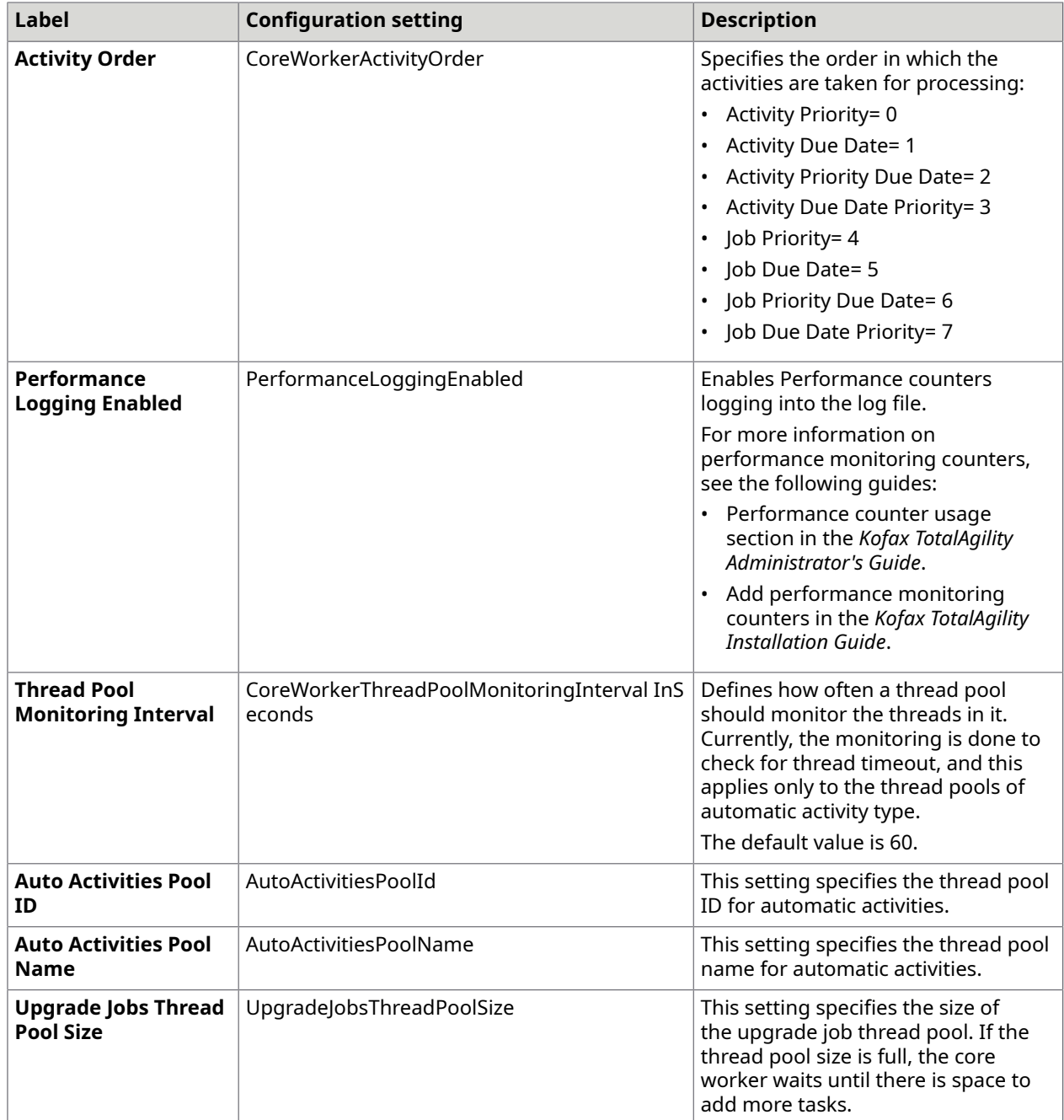

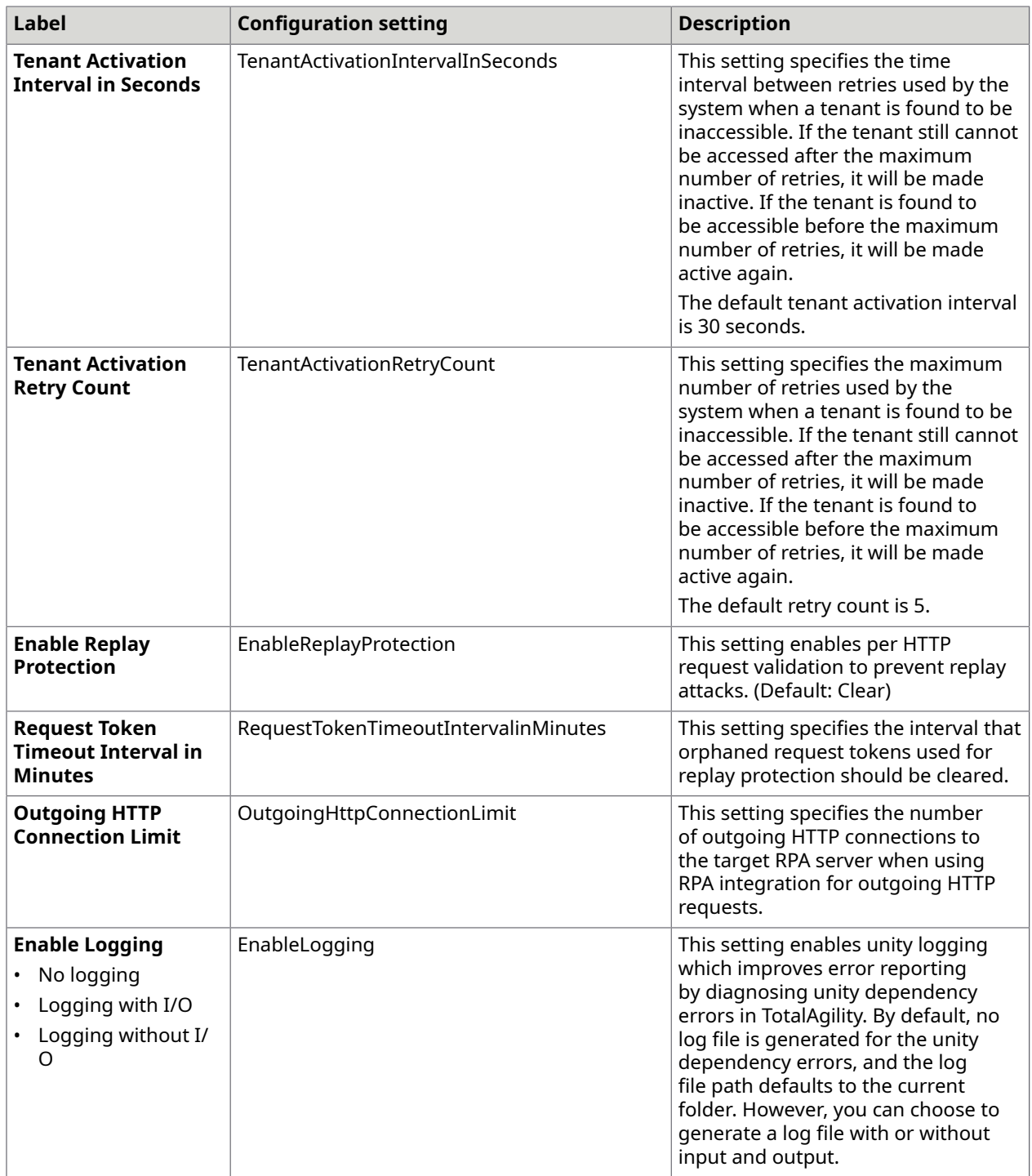

The changes to settings only apply to Agility.Server.Core.WorkerService.exe.config.

## <span id="page-42-0"></span>Streaming

This tab is available for TotalAgility on-premise multi-tenant Application server, Web server, and combined Web Application server installation types.

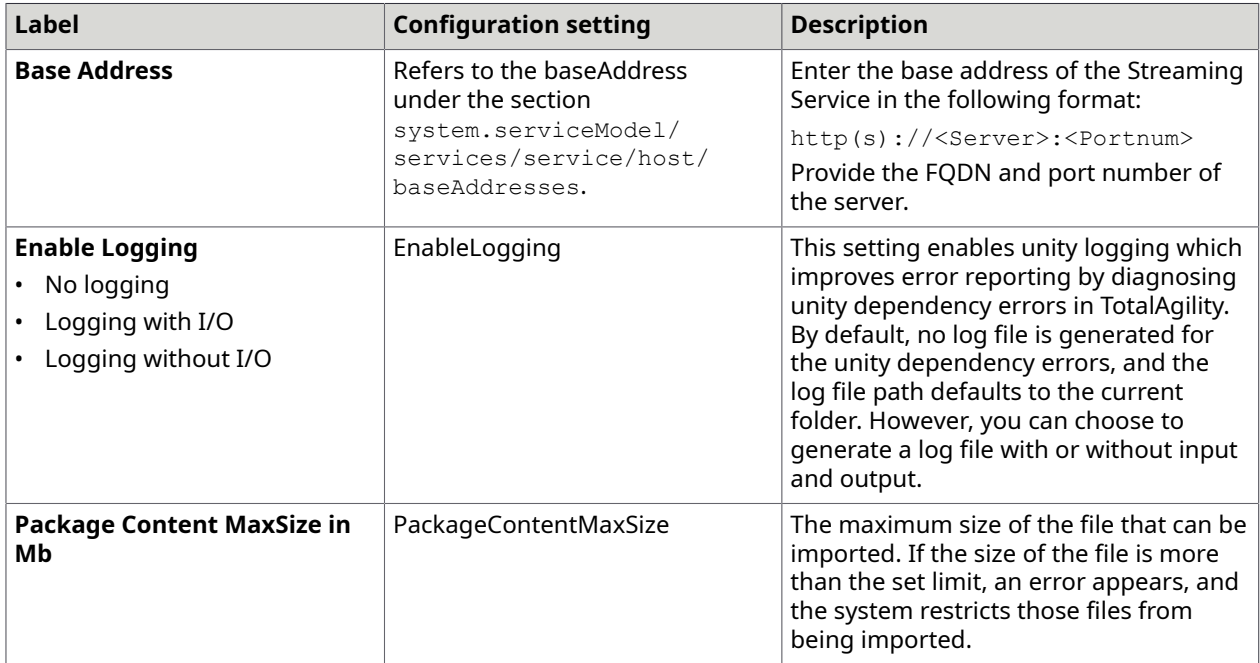

The changes to settings only apply to Agility.Server.StreamingService.exe.config.

## <span id="page-42-1"></span>Transformation Server

You can install the Transformation Server when you install TotalAgility or install the Transformation Server separately. This tab is only available when you install the Transformation Server for TotalAgility Application server and combined Web Application server installation types.

If you have installed Transformation Server independently, see [Transformation](#page-46-1) Server only.

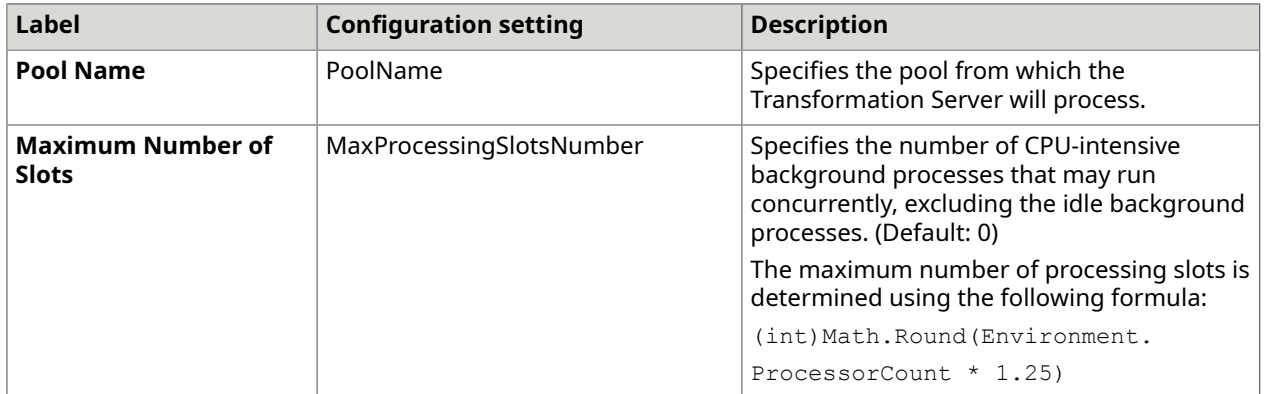

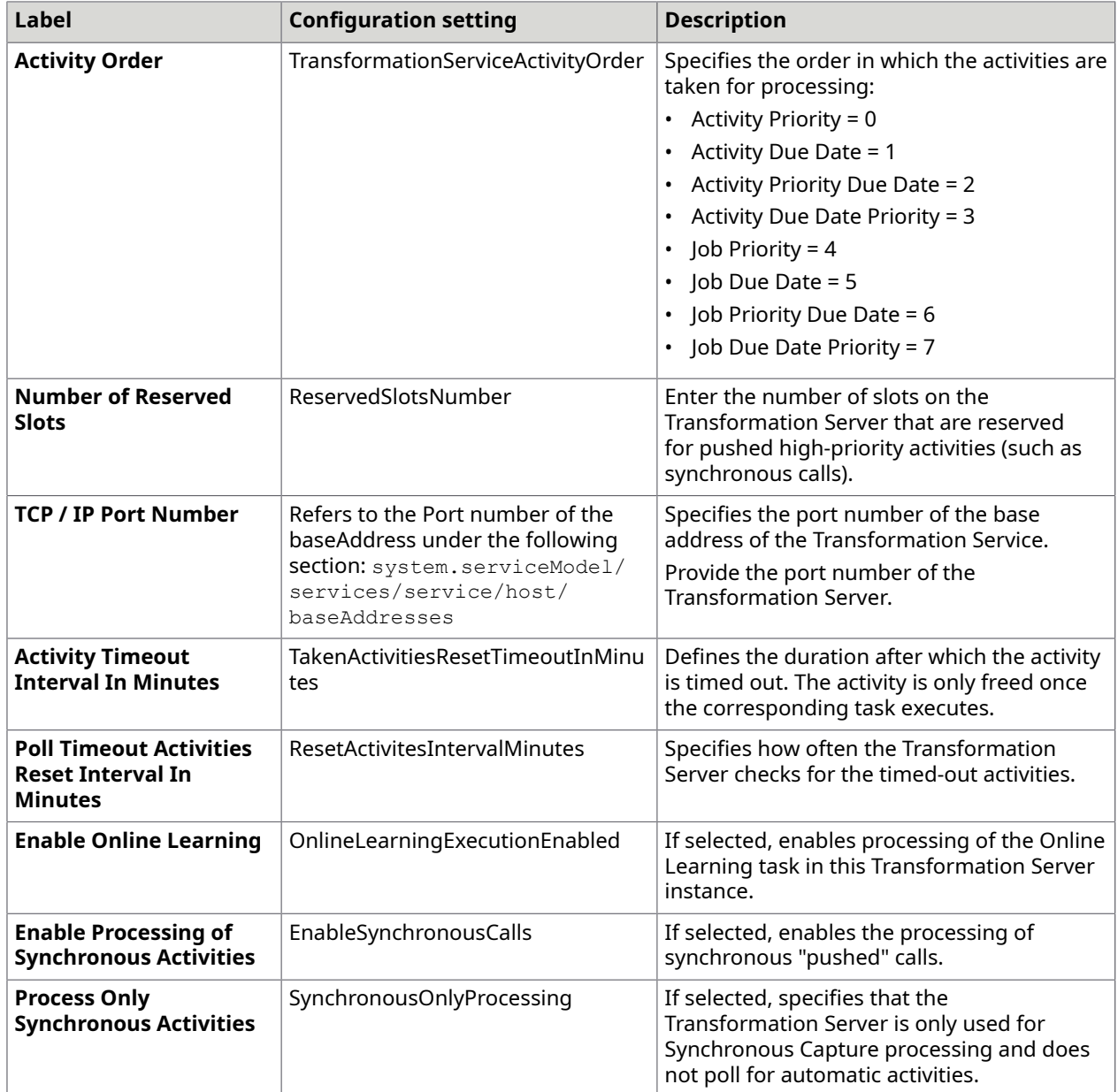

The changes to settings only apply to Kofax.CEBPM.CPUServer.ServiceHost.exe.config.

## <span id="page-43-0"></span>Job Thread Pool

You can add custom job thread pools, specify the number of threads in the thread pool and assign the worker task to a thread pool.

This tab is only available for TotalAgility on-premise multi-tenant Application server and combined Web Application server installation types.

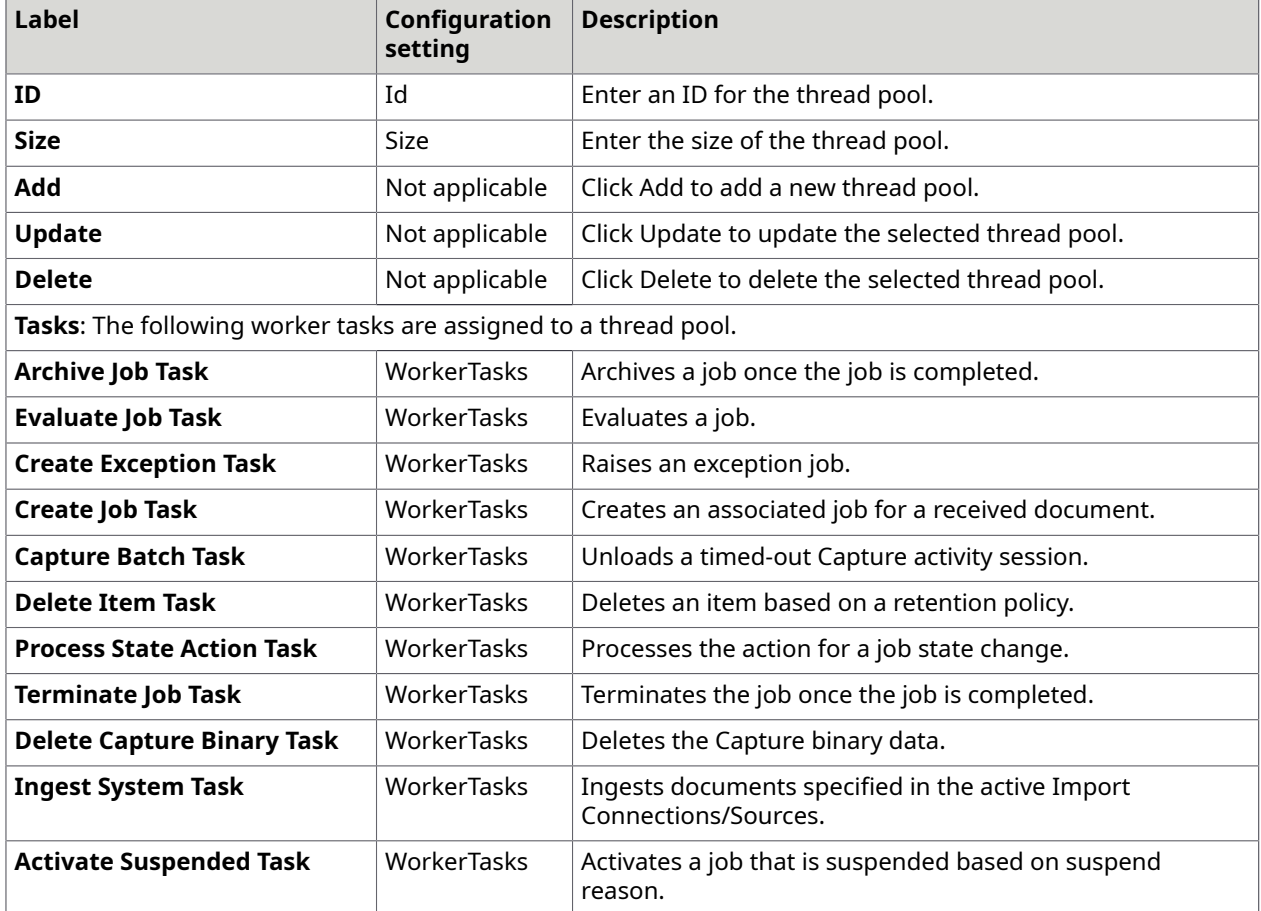

The changes to the settings only apply to Agility. Server. Core. WorkerService.exe.config.

## <span id="page-44-0"></span>**Licensing**

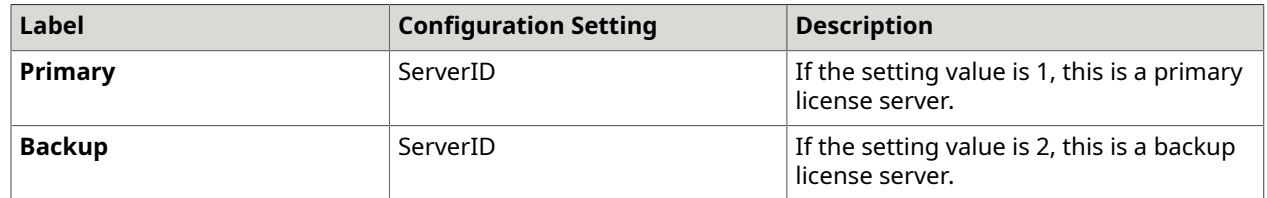

## <span id="page-44-1"></span>Capture Storage

This tab is only available for TotalAgility on-premise multi-tenant combined Web Application server installation type.

On installing TotalAgility, the Capture Storage tab displays the following storage types:

- **SQL Server**
- **SQL Server and File System**
- **Windows Azure Blob Storage**

#### • **Amazon S3**

The storage types are displayed in a read-only mode as you cannot change the Capture data storage type, after installing TotalAgility. You can only modify the connection strings and keys. By default, the Capture data is stored in the SQL Server. On upgrading to TotalAgility 7.11.0, you can change the default storage to Windows Azure, Amazon, or SQL Server and File System storage types. Once the storage type is changed, you cannot undo or re-modify it.

On installing TotalAgility, you can modify the following **Cloud Account Settings** for the storage types, as applicable. On upgrading TotalAgility, you must configure the cloud account settings.

 You must stop all the Kofax TotalAgility services on all TotalAgility servers before modifying the cloud storage credentials, and then restart the services after modifying.

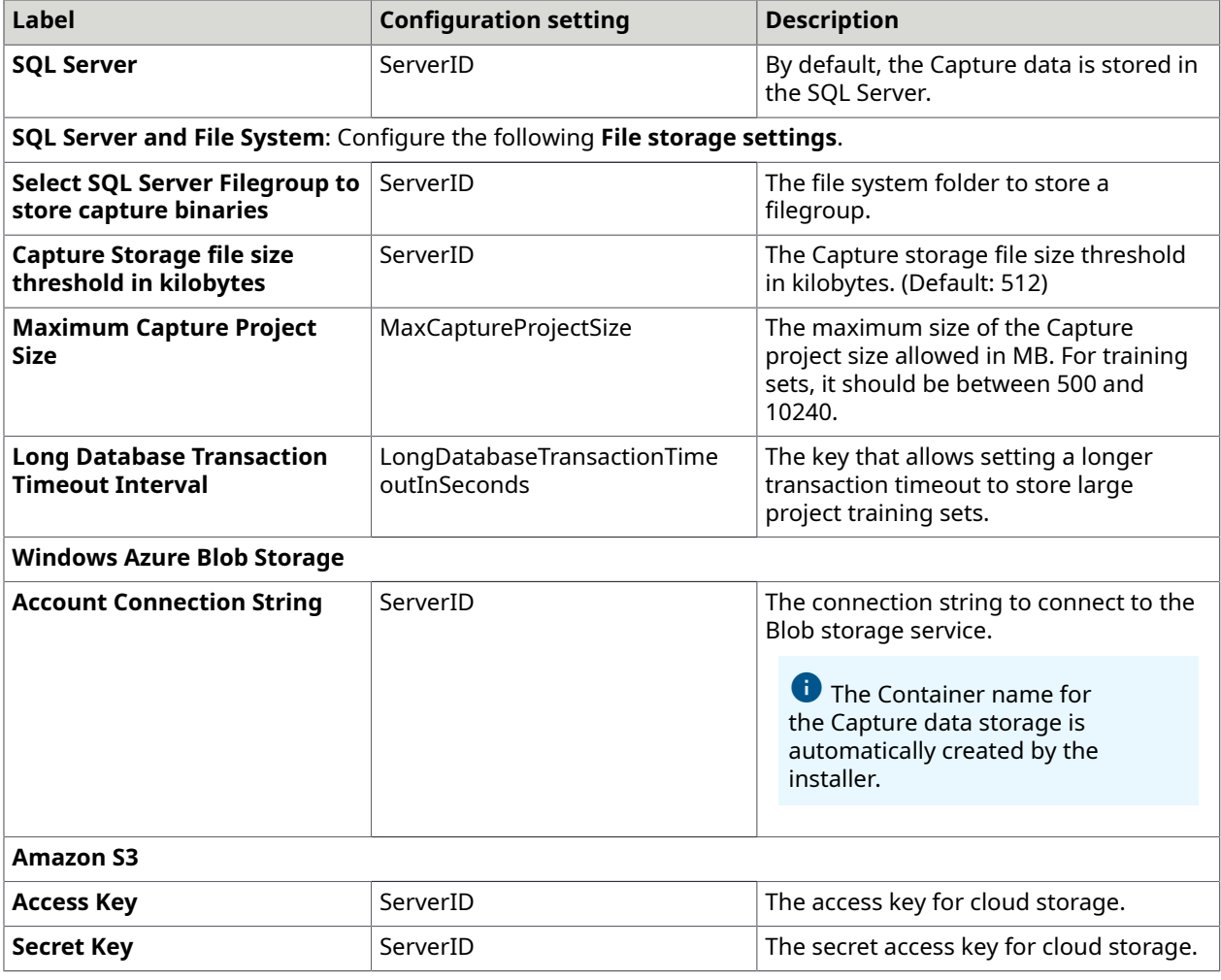

See the following table for the Cloud Account Settings.

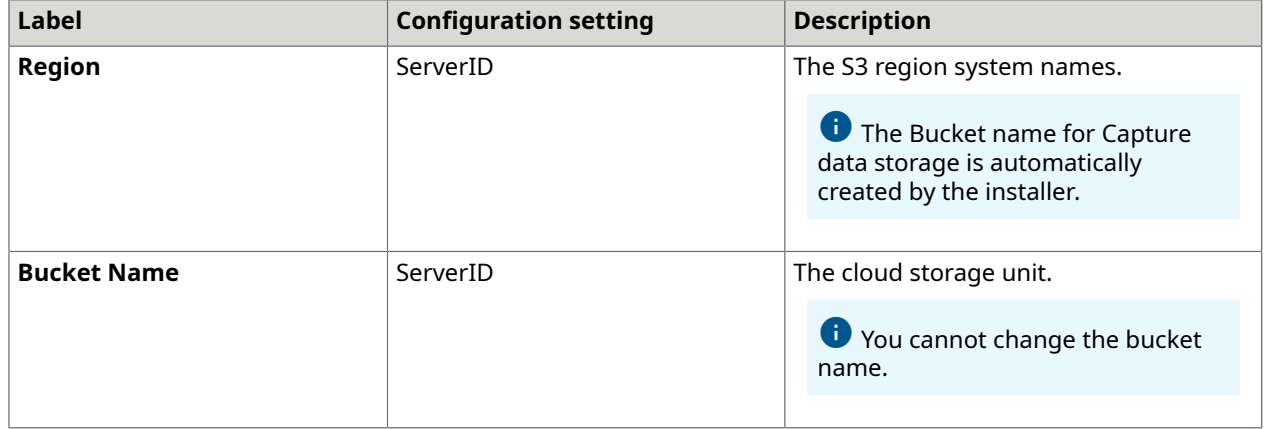

## <span id="page-46-0"></span>Integration Service Bindings

This tab is only available in Docker mode for the following Docker container types: Full Install, Web and App, and App.

By default, all the settings on this tab are not selected. Use this tab to enable SSL for the following integration service bindings.

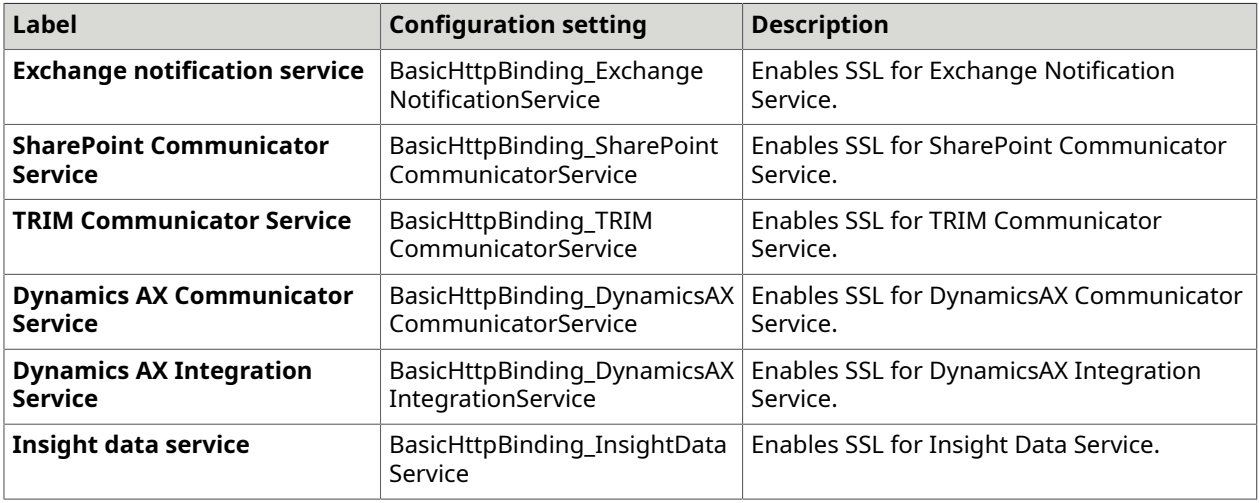

The changes to the settings apply to TotalAgility Web.config.

# <span id="page-46-1"></span>Transformation Server only

This section describes the configuration settings when you install the Transformation Server independently.

### <span id="page-46-2"></span>Common

This tab displays the TotalAgility database configuration used by the Transformation Server.

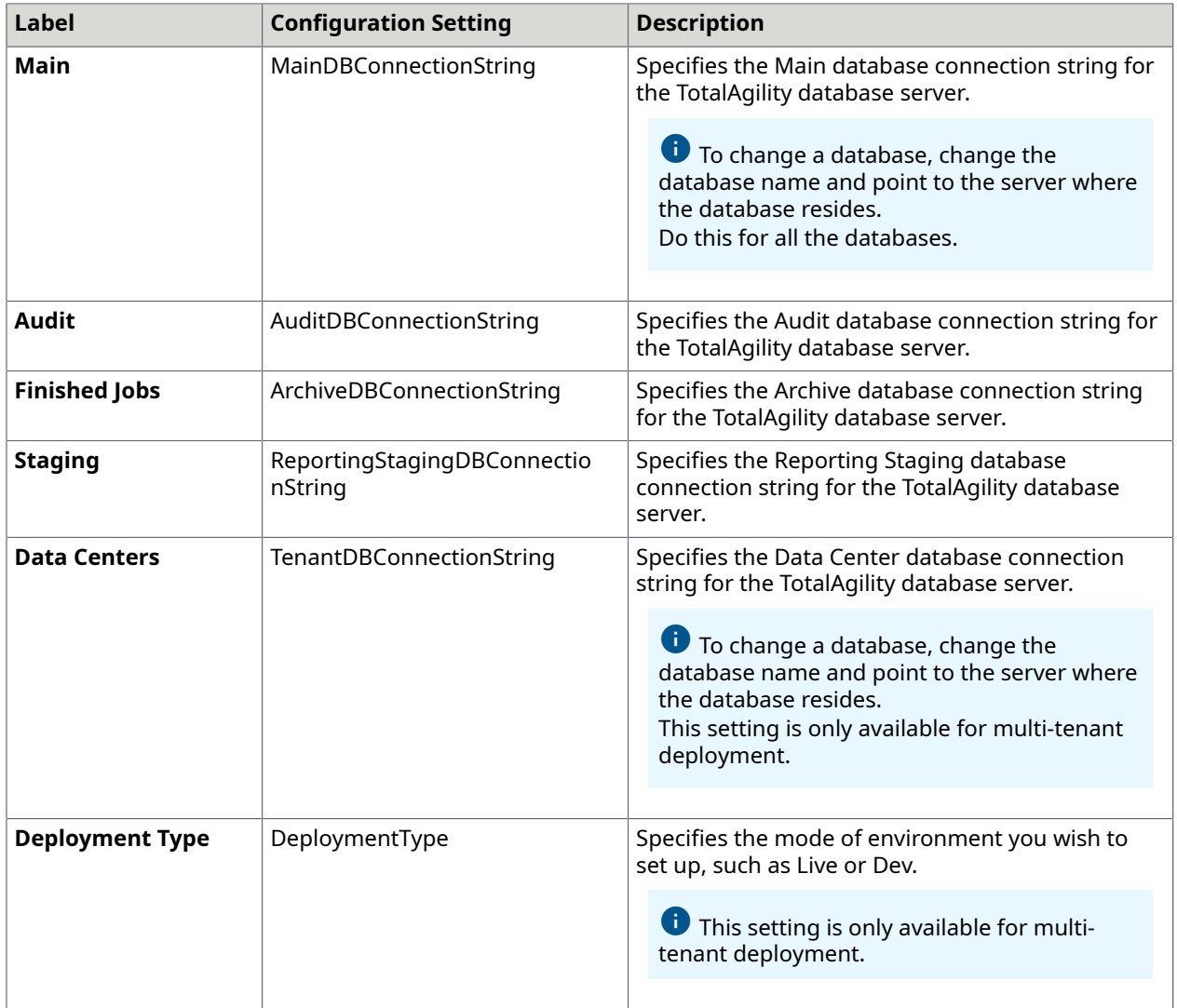

## <span id="page-47-0"></span>Transformation Server

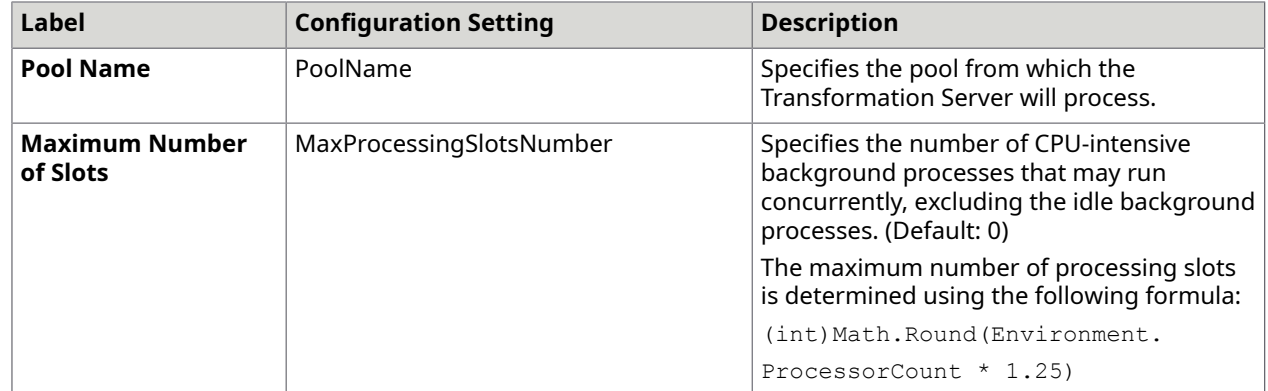

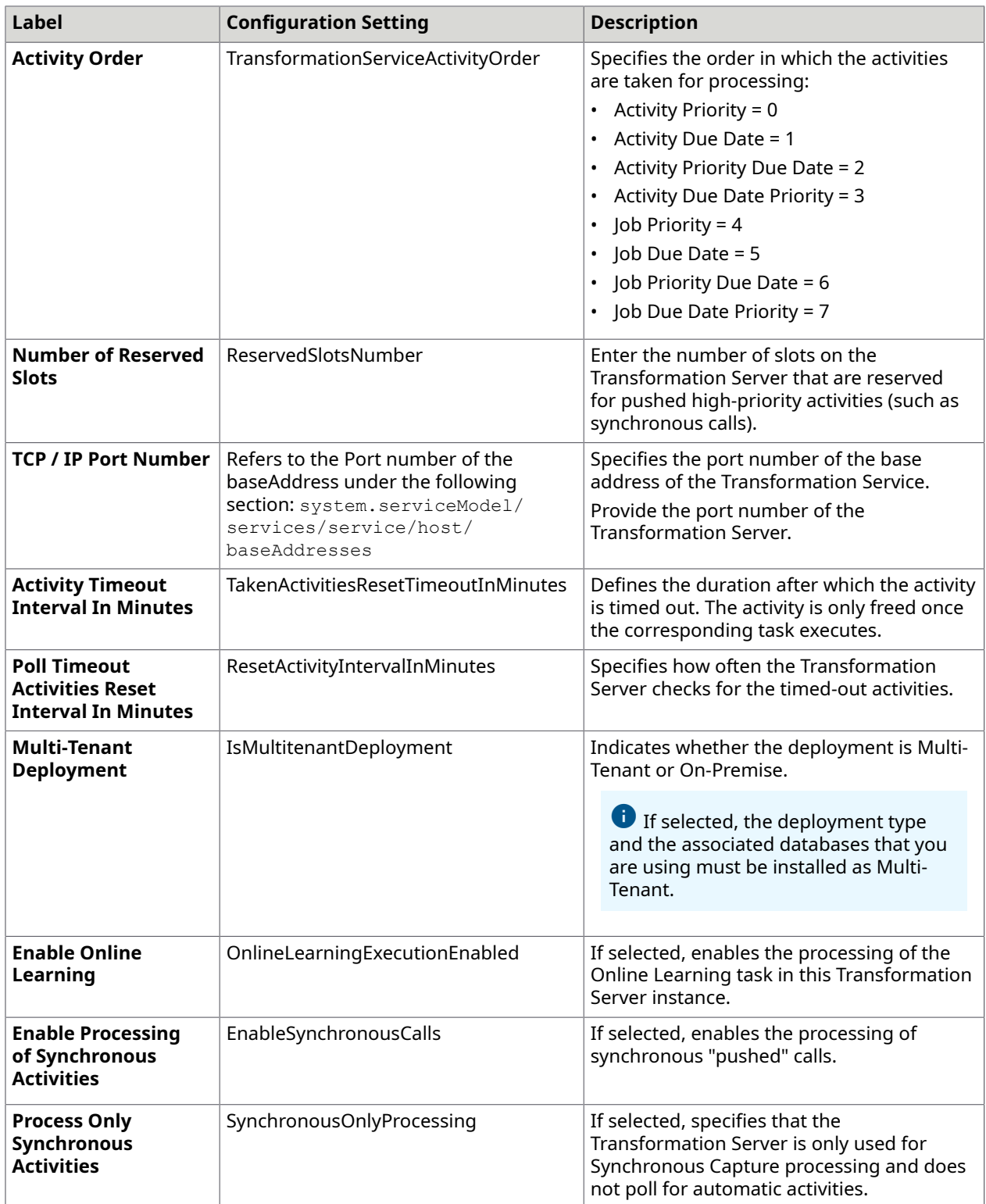

The changes to the settings apply only to the  ${\tt Transformation\;Server}$ \Kofax.CEBPM.CPUServer.ServiceHost.exe.config.

# <span id="page-49-0"></span>Real Time Transformation Service

This section describes the configuration settings when you select the Real Time Transformation Service mode when installing TotalAgility.

## <span id="page-49-1"></span>Transformation Server

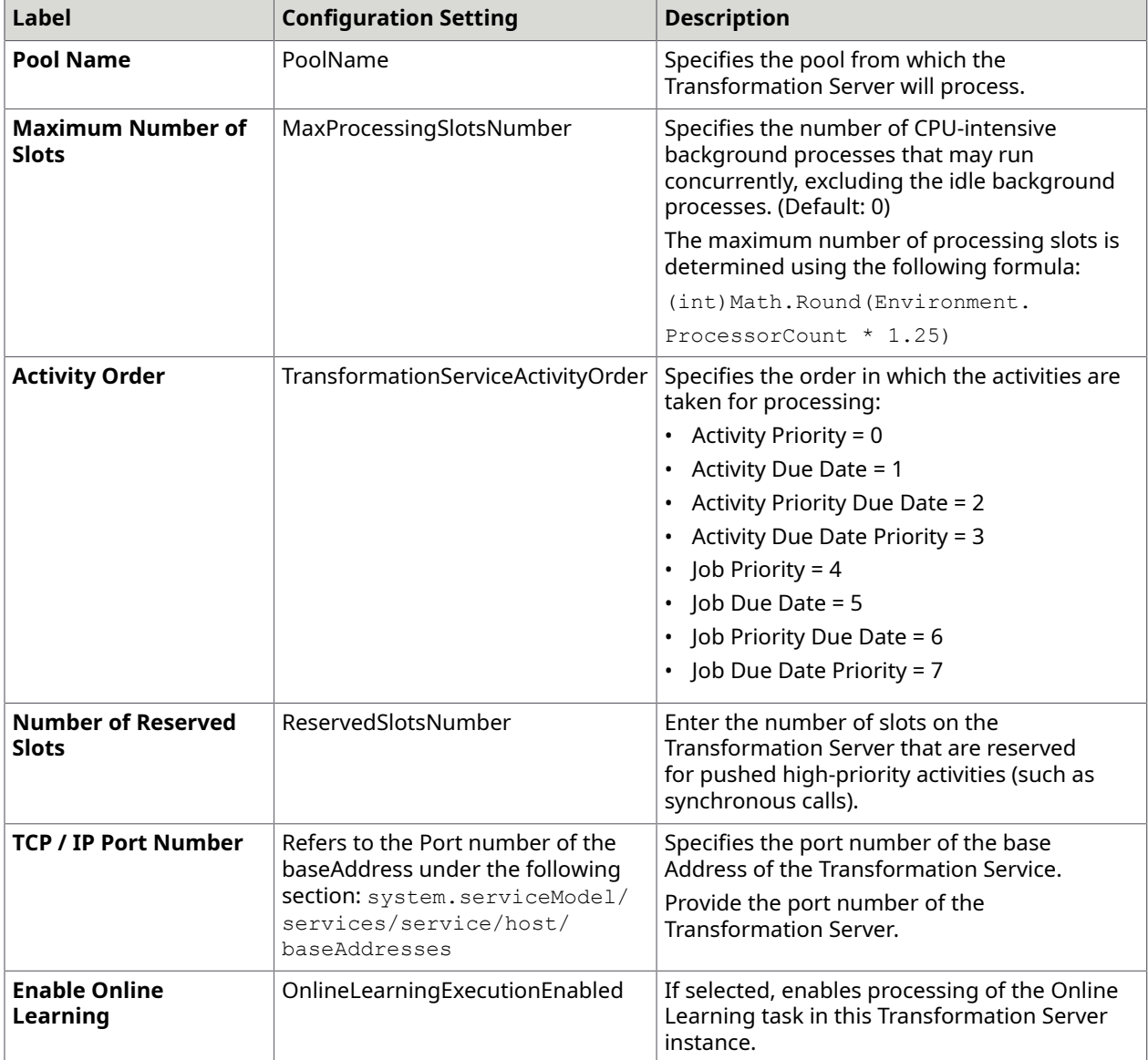

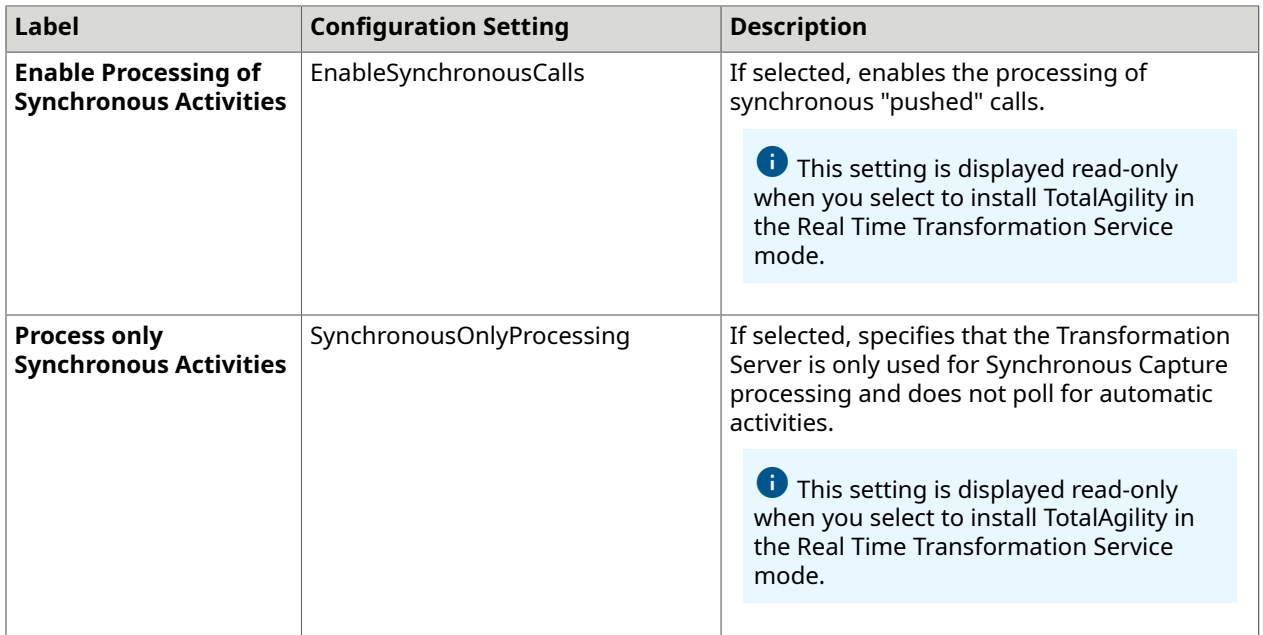

The changes to the settings apply only to the

Kofax.CEBPM.CPUServer.ServiceHost.exe.config.

## <span id="page-50-0"></span>Integration Server

This section describes the configuration settings for a TotalAgility Integration Server.

## <span id="page-50-1"></span>Web

This tab is available for TotalAgility on-premise multi-tenant Integration Server Application server, Web server, and combined Web Application server installation types.

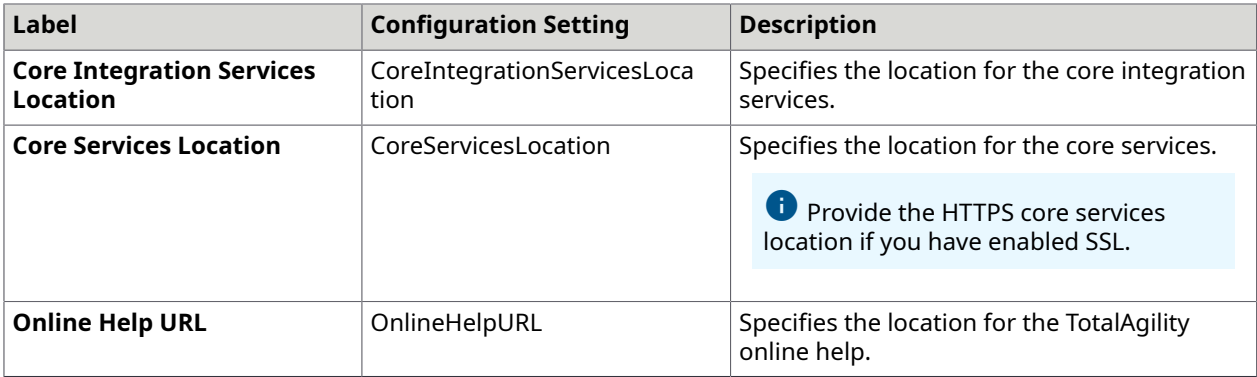

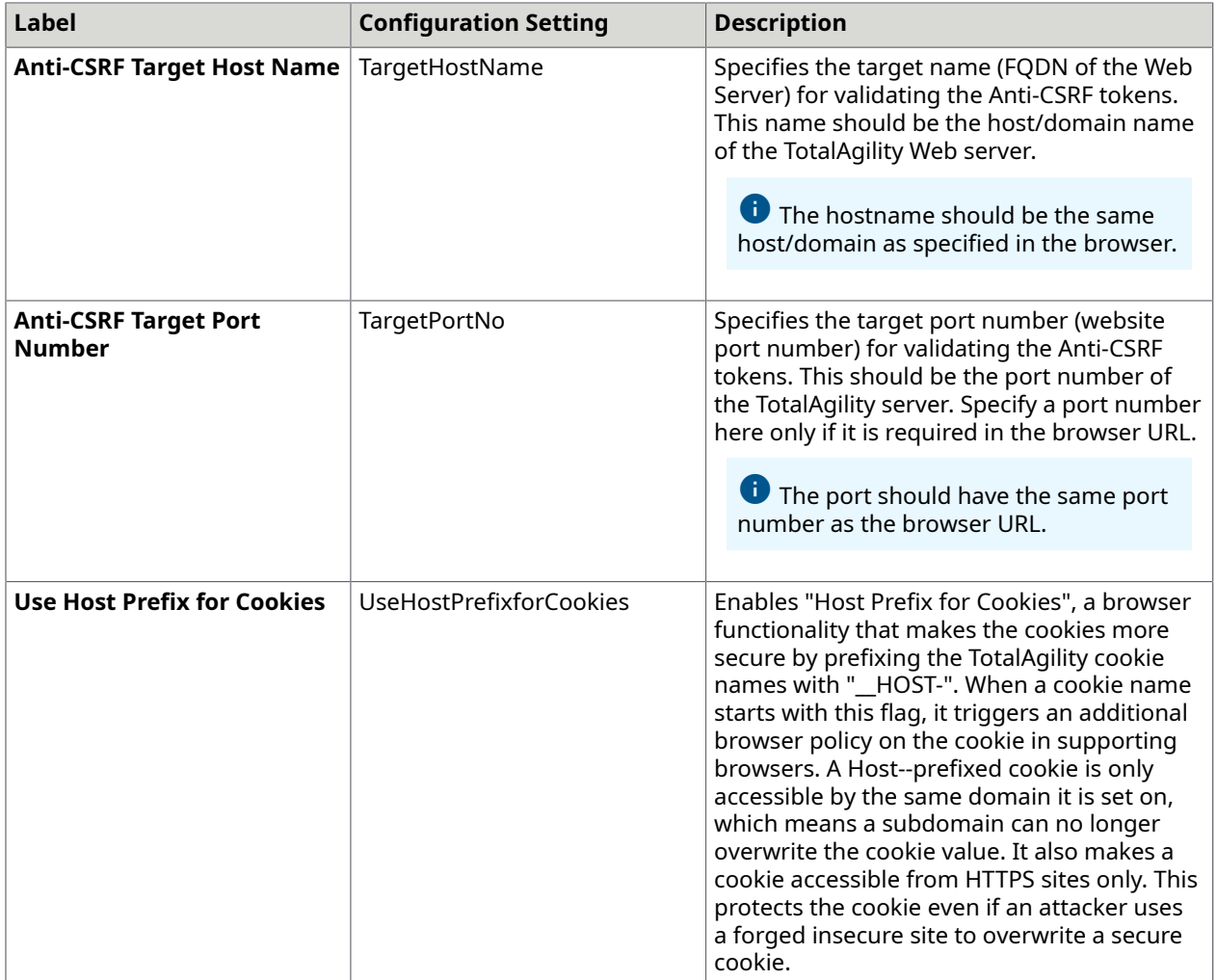

The changes to settings only apply to Web.config.

## <span id="page-51-0"></span>Core Worker

This tab is only available for TotalAgility on-premise multi-tenant Integration Server Application server and combined Web Application server installation types.

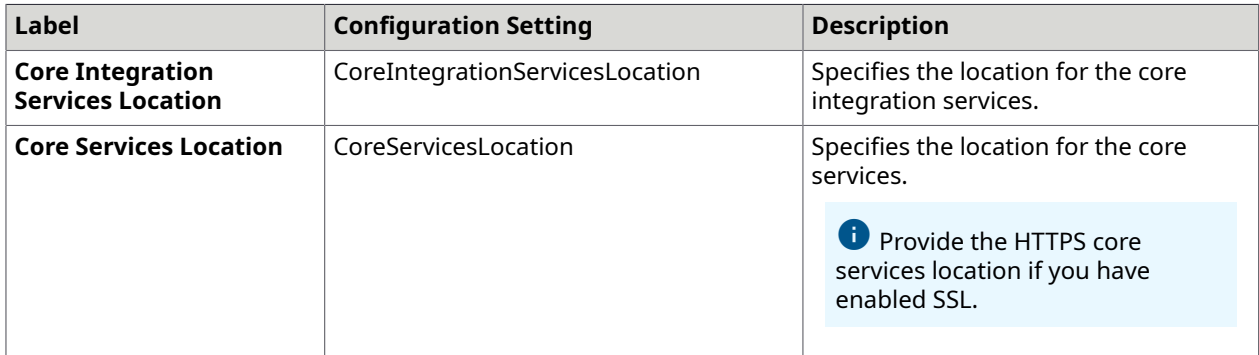

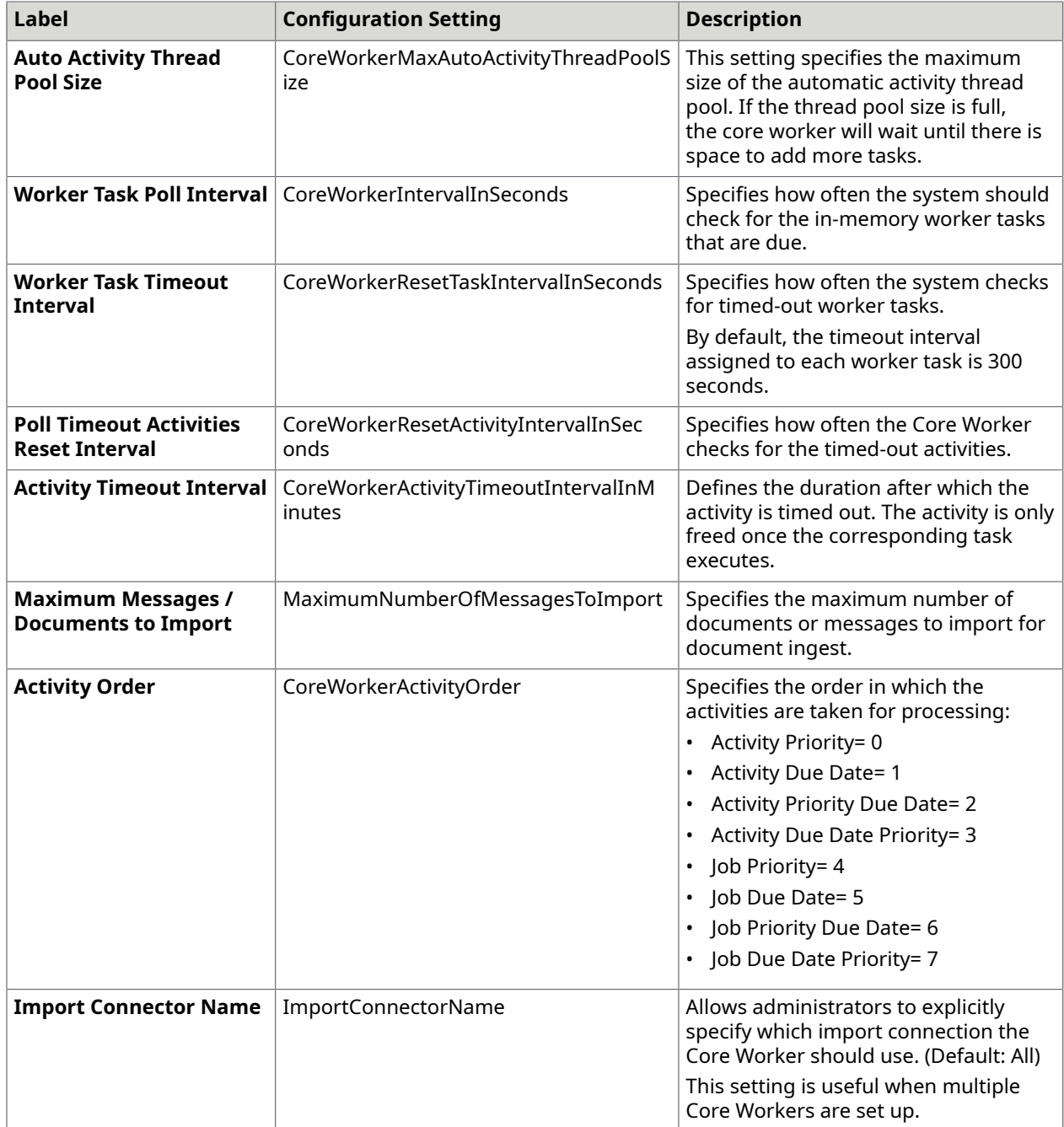

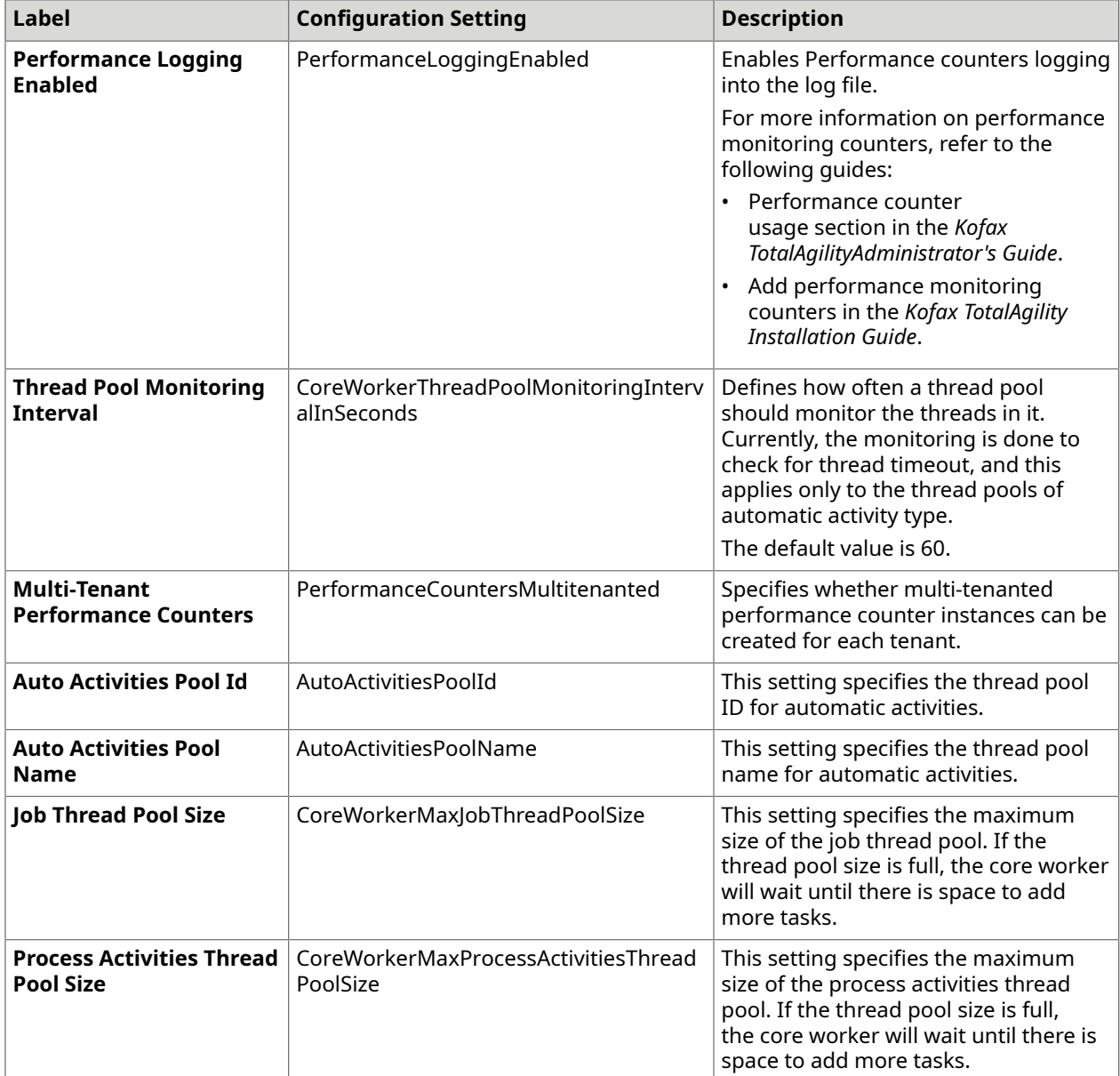

The changes to settings apply to Agility.Server.Core.WorkerService.exe.config and CoreWorkerService\Agility.Server.Core.ExportService.exe.config.

## <span id="page-53-0"></span>Streaming

This tab is available for TotalAgility on-premise multi-tenant Integration Server Application server, Web server, and combined Web Application server installation types.

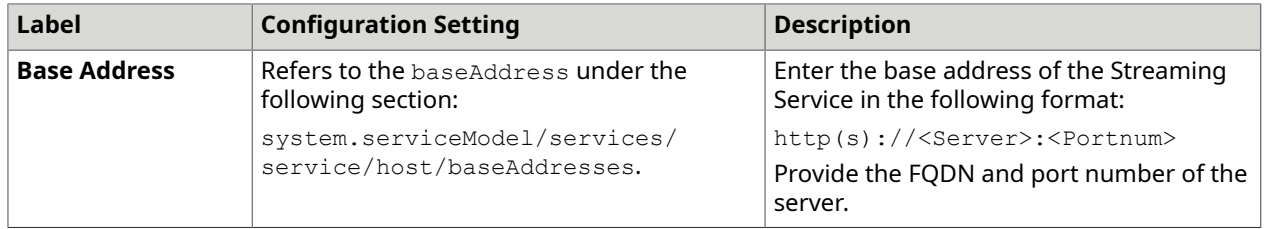

The changes to the settings only apply to Agility. Server. StreamingService.exe.config.

## <span id="page-54-0"></span>Integration Service Bindings

This tab is only available in Docker mode for the following Docker container types: Full Install, Web and App, and App.

By default, all the settings on this tab are not selected. Use this tab to enable SSL for the following integration service bindings.

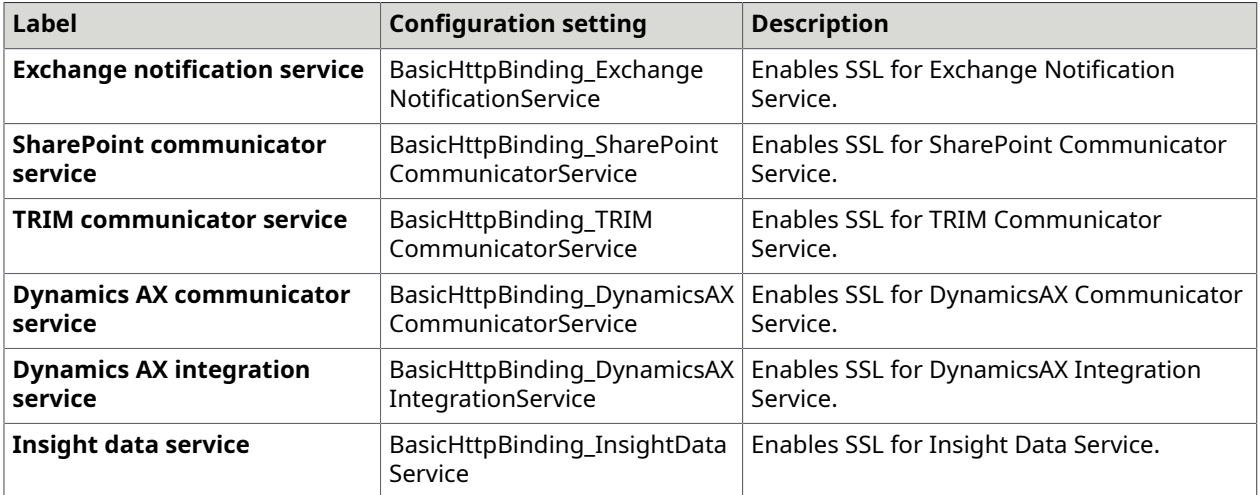

The changes to the settings apply to TotalAgility Web.config.

# <span id="page-54-1"></span>Reporting Server

This section describes the database configuration used by the Reporting Server.

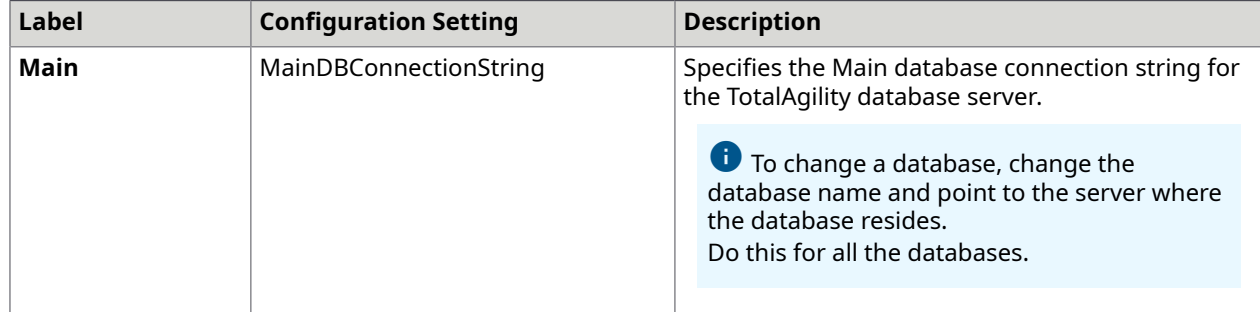

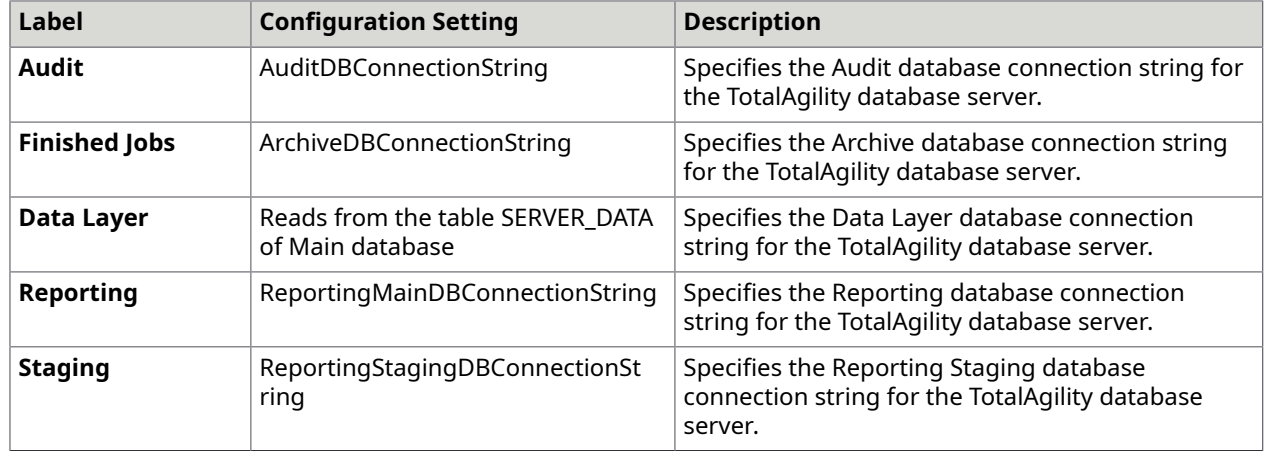

The changes to settings only apply to Kofax.CEBPM.Reporting.TAService.exe.